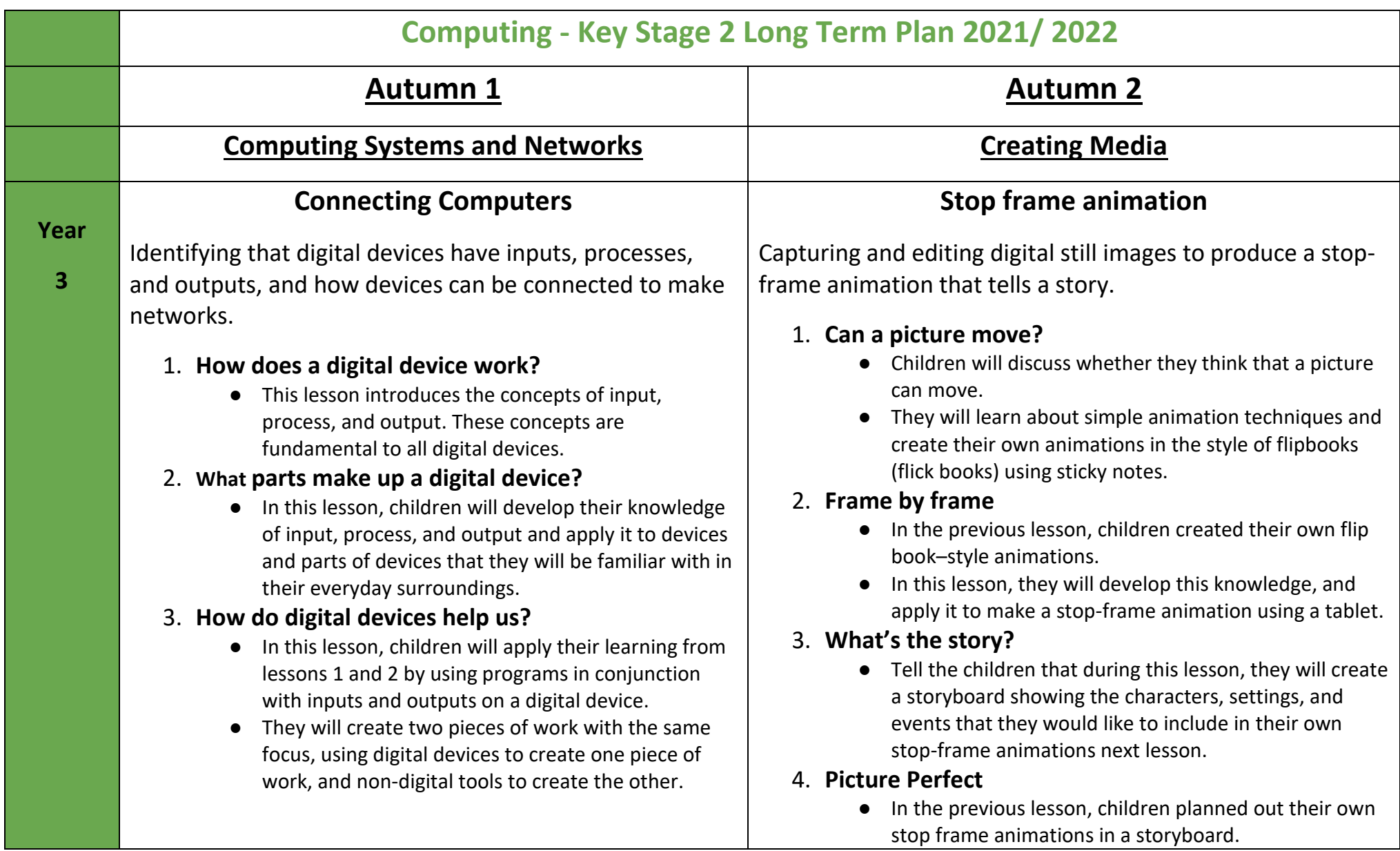

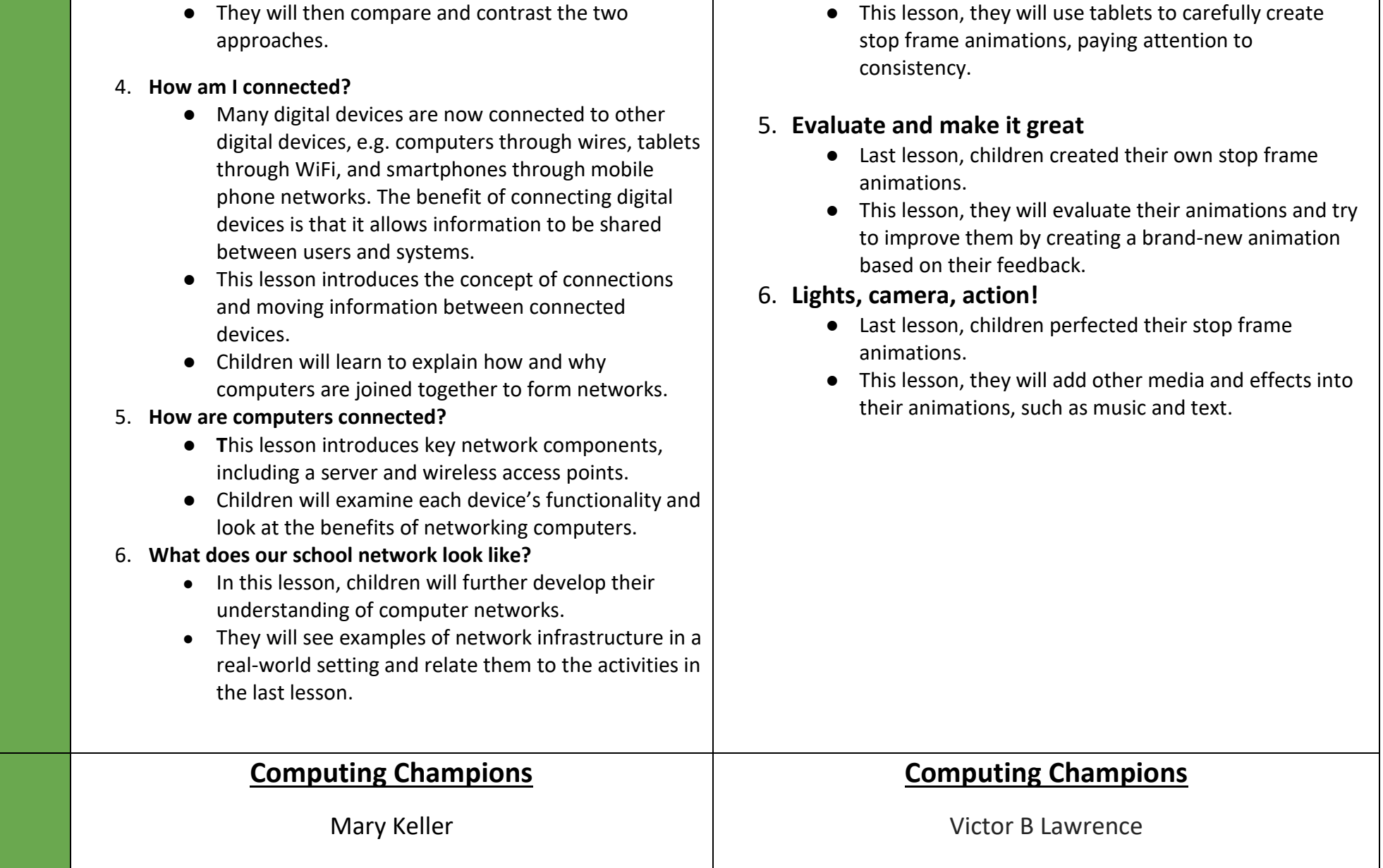

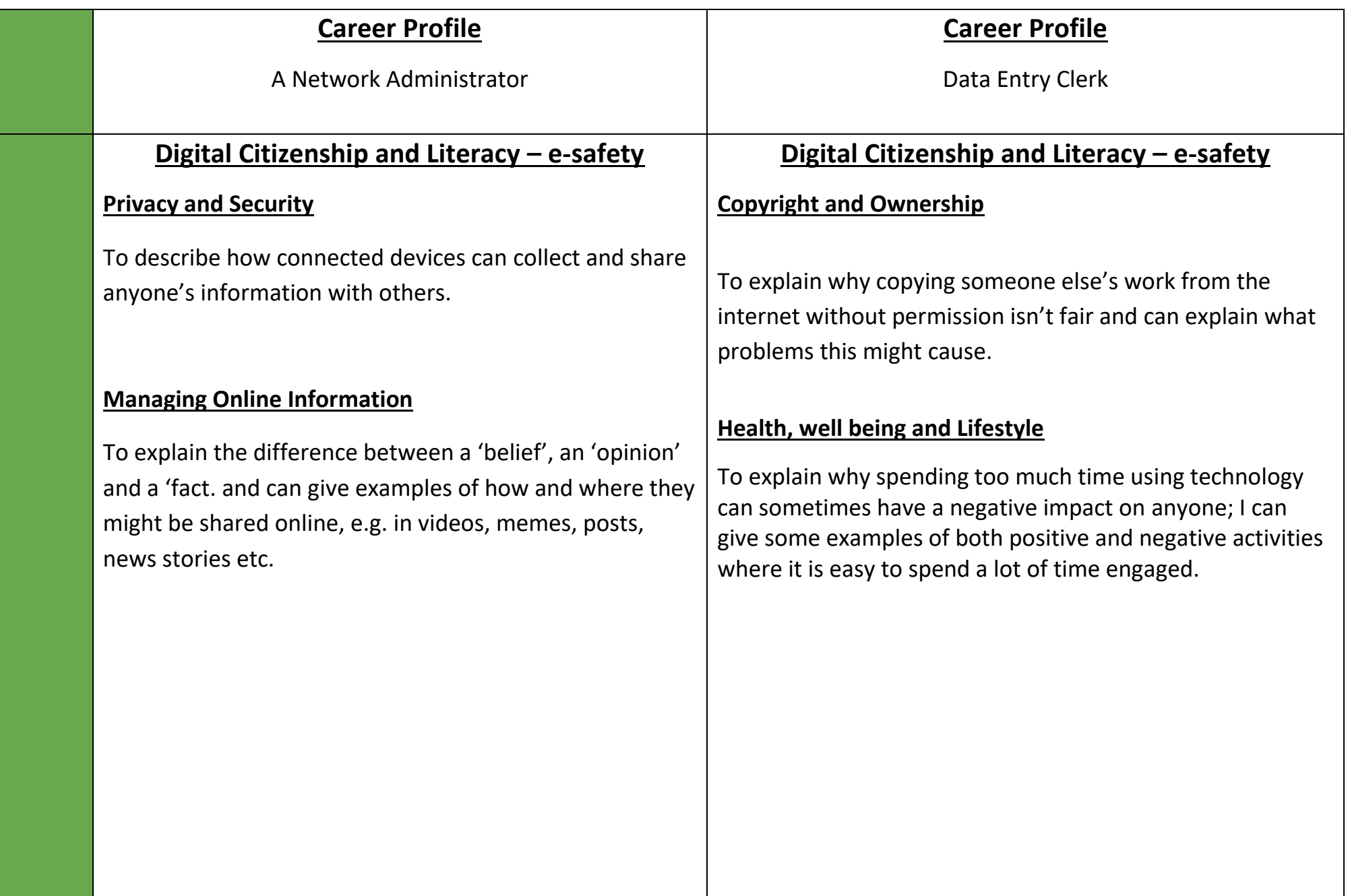

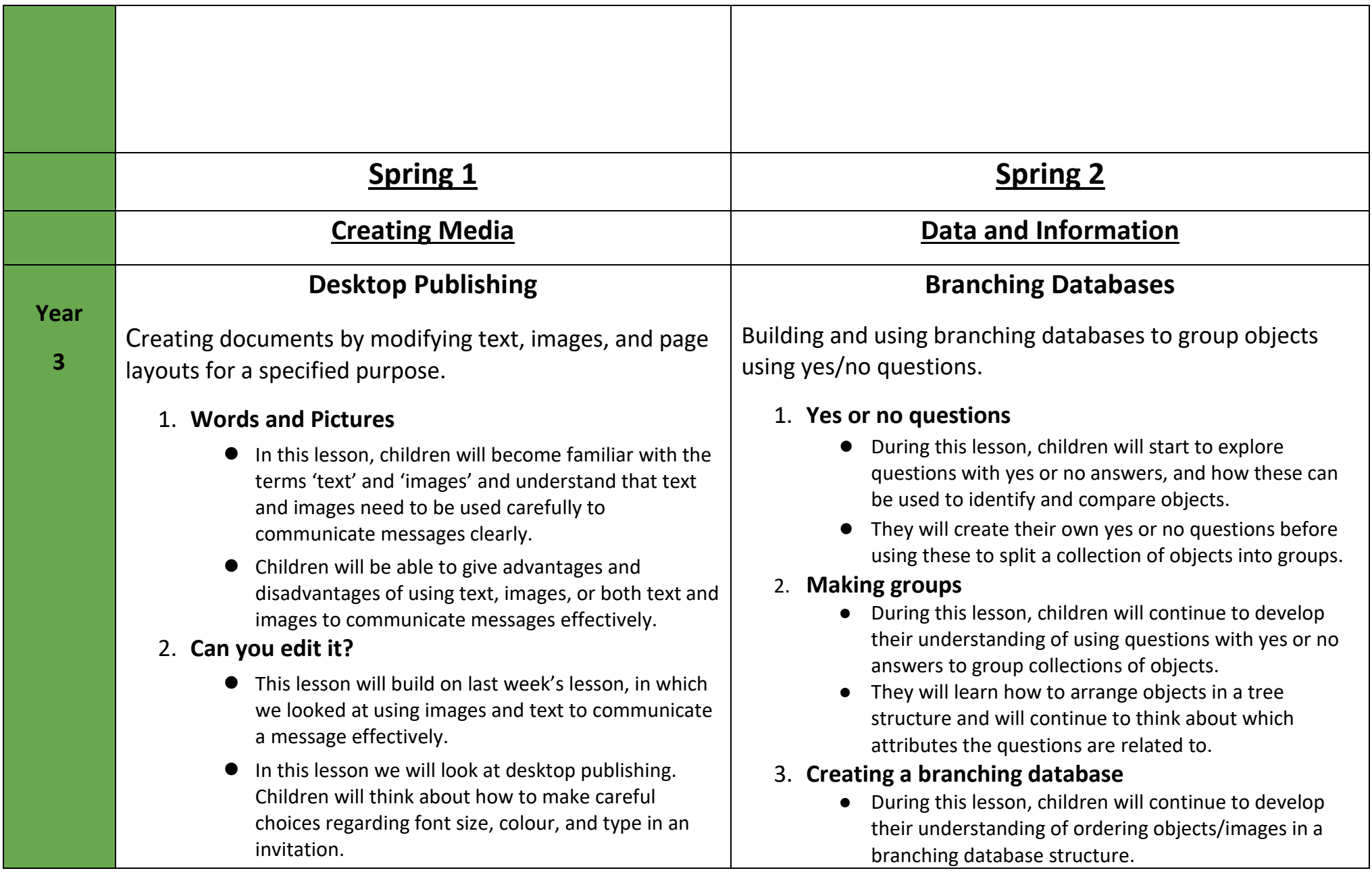

- The use of the Return, Backspace, and Shift keys will be explored and children will be taught how to type age-appropriate punctuation marks. This will build on the typing skills learned in the Year 1 'Digital painting' unit.
- Children will understand that once content has been added, it can be rearranged on the page.

#### 3. **Great template!**

- Children will be introduced to the terms 'templates', 'orientation', and 'placeholders' within desktop publishing software.
- They will create their own magazine template, which they will add content to during the next lesson.
- This lesson has been designed on a laptop using Adobe Spark and this is reflected in the screenshots and videos. Teachers may decide to use the Adobe Spark app, or other software such as Canva or Microsoft Publisher.

### 4. **Can you add content?**

- In this lesson, children will add their own content (text and images) to the magazine templates they created in lesson 3.
- They will copy the information for the front of their magazine from a prewritten document and paste it into the chosen place on their magazine cover. Images will be added from within the search facility in Adobe Spark.
- Teachers could ask learners to gather copyright-free images from http://www.pixabay.com if using a different application.
- They will learn how to use an online database tool to arrange objects into a branching database, and will create their own questions with yes or no answers.
- The children will show that their branching database works through testing.

# 4. **Structuring a branching database**

- During this lesson, children will continue to develop their understanding of how to create a well-structured database.
- They will use attributes to create questions with yes or no answers and apply these to given objects.
- The children will be able to explain why questions need to be in a specific order and will compare the efficiency of different branching databases.

# 5. **Using a branching database**

- During this lesson, children will independently create a branching database that will identify a given object.
- They will continue to think about the attributes of objects to write questions with a yes or no answer, which will enable them to separate a group of objects effectively.
- The children will then arrange the questions and objects into a tree structure, before using their branching database to answer questions.

### 6. **Presenting Information**

- During this lesson children will understand that there are other ways to present data than using tally charts and pictograms.
- They will use a pre-made tally chart to create a block diagram on their device.

5. **Lay it out**

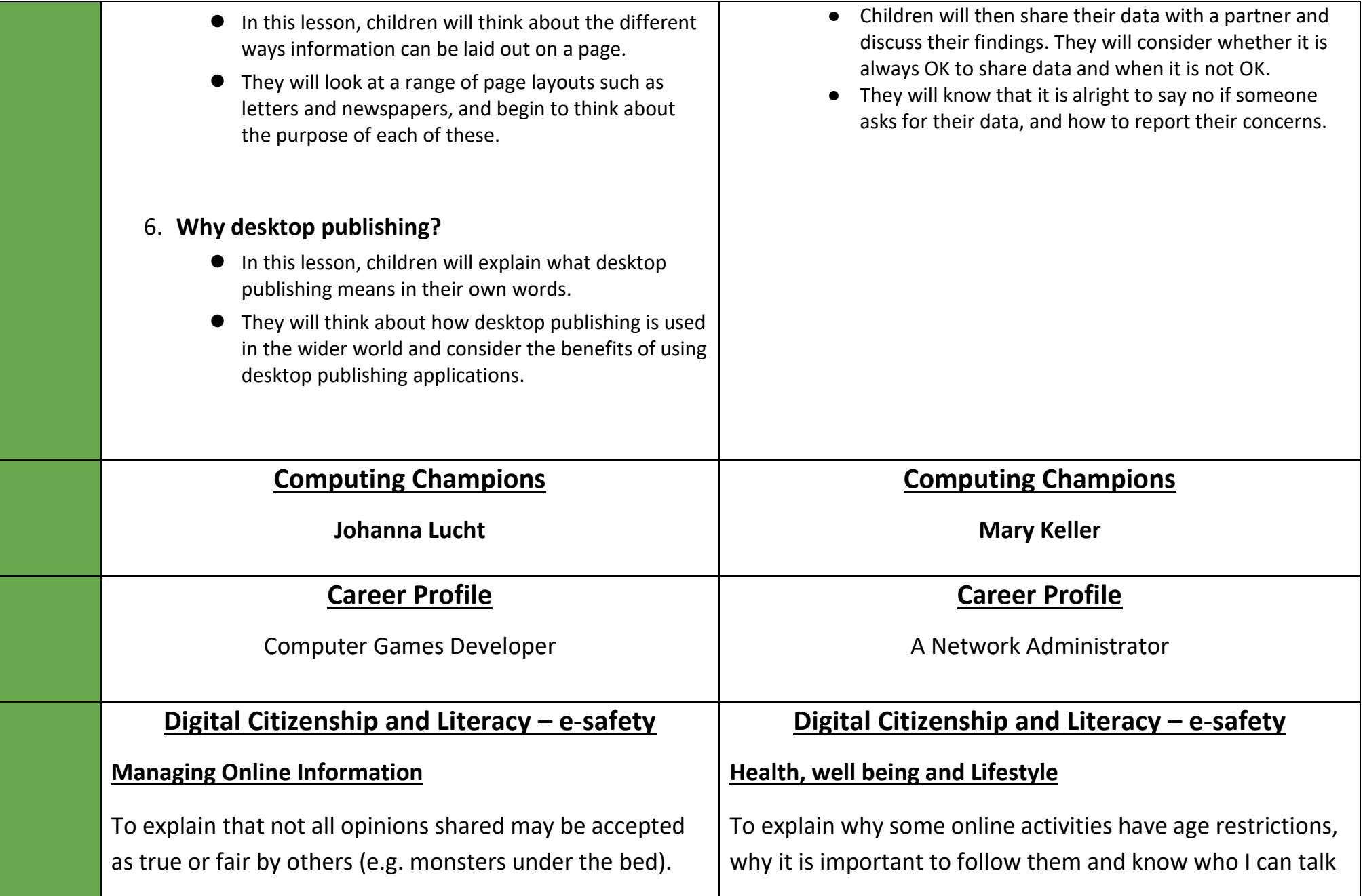

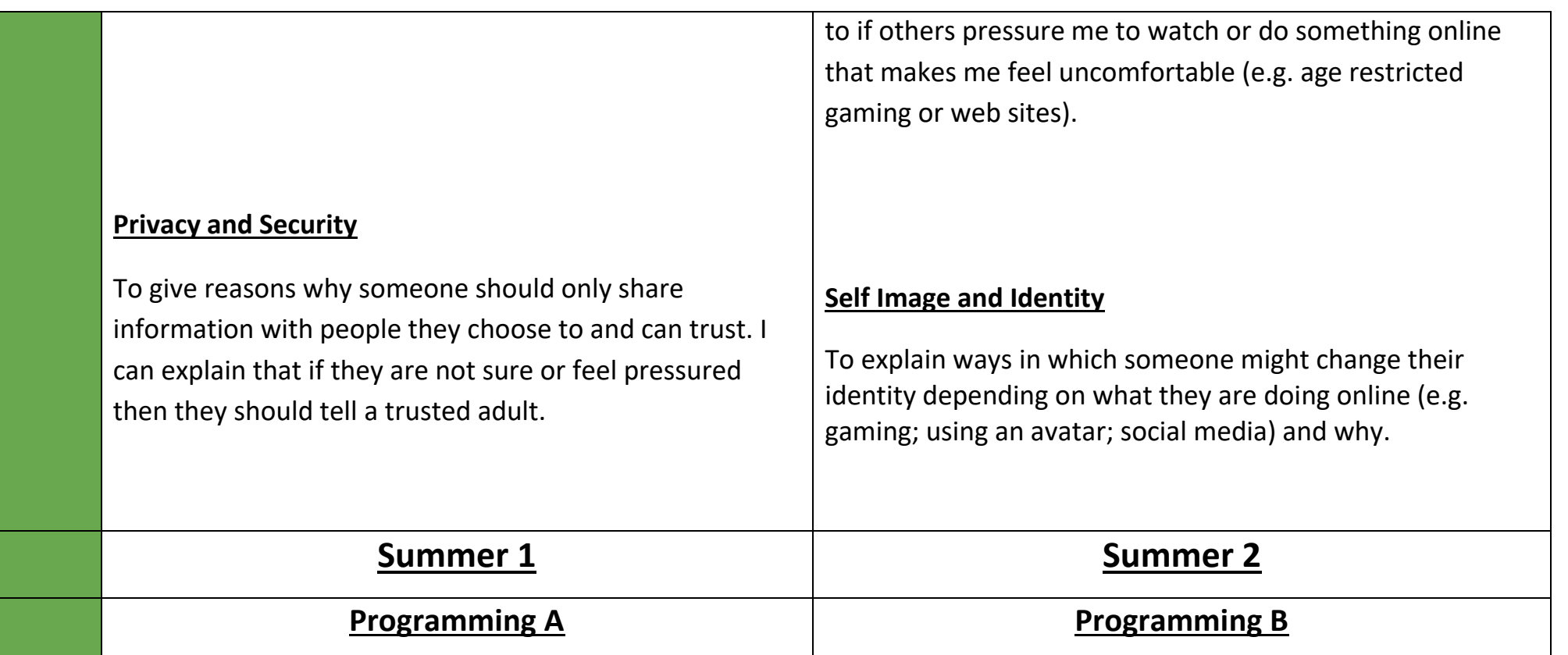

# **Sequencing Sounds**

Creating sequences in a block-based programming language to make music.

#### **1. Introduction to Scratch**

- This lesson introduces children to a new programming environment: Scratch.
- They will begin by comparing Scratch to other programming environments they may have experienced, before familiarising themselves with the basic layout of the screen.

#### **2. Programming Sprites**

- In this lesson, children will create movement for more than one sprite.
- In doing this, they will design and implement their code, and then will create code to replicate a given outcome.
- Finally, they will experiment with new motion blocks.

### **3. Sequences**

- In this lesson, children will be introduced to the concept of sequences by joining blocks of code together.
- They will also learn how event blocks can be used to start a project in a variety of different ways.
- In doing this, they will apply principles of design to plan and create a project.

# 4. **Ordering commands**

# **Events and Actions in Programs**

Writing algorithms and programs that use a range of events to trigger sequences of actions.

# **1. Moving a Sprite**

- In this lesson, children will investigate how characters can be moved using 'events'.
- They will analyse and improve an existing project, and then apply what they have learned to their own projects.
- They will then extend their learning to control multiple sprites in the same project.

### **2. Maze Movement**

- In this lesson, children will program a sprite to move in four directions: up, down, left, and right.
- They will begin by choosing a sprite and sizing it to fit in with a given background.
- Children will then create the code to move the sprite in one direction before duplicating and modifying it to move in all four directions.
- Finally, they will consider how their project could be extended to prove that their sprite has successfully navigated a maze.

# **3. Drawing Lines**

- This lesson will introduce children to extension blocks in Scratch using the Pen extension.
- They will use the pen down block to draw lines, building on the movement they created for their sprite in Lesson 2.
- Children will then decide how to set up their project every time it is run.

#### **Year**

**3**

- This lesson explores sequences, and how they are implemented in a simple program.
- Children have the opportunity to experiment with sequences where order is and is not important.
- They will create their own sequences from given designs.

# **5. Looking Good**

- This lesson develops children's understanding of sequences by giving them the opportunity to combine motion and sounds in one sequence.
- They will also learn how to use costumes to change the appearance of a sprite, and backdrops to change the appearance of the stage.
- They will apply the skills in Activity 1 and 2 to design and create their own project, including sequences, sprites with costumes, and multiple backdrops.

# **6. Making an instrument**

- $\bullet$  In this lesson, children will create a musical instrument in Scratch.
- They will apply the concept of design to help develop programs and use programming blocks which they have been introduced to throughout the unit.
- They will learn that code can be copied from one sprite to another, and that projects should be tested to see if they perform as expected.

# **4. Adding Features**

- In this lesson, children will be given the opportunity to use additional Pen blocks.
- They will predict the functions of new blocks and experiment with them, before designing features to add to their own projects.
- Finally, they will add these features to their projects and test their effectiveness.

# **5. Debugging Movement**

- This lesson explores the process of debugging, specifically looking at how to identify and fix errors in a program.
- Children will review an existing project against a given design and identify bugs within it.
- They will then correct the errors, gaining independence as they do so.
- Children will also develop their projects by considering which new setup blocks to use.

# **6. Making a project**

- In this lesson, children will design and create their own projects.
- Using a template (which can be blank or partially completed), children will complete projects to move a sprite around a maze, with the option to leave a pen trail showing where the sprite has moved.
- Ideally, projects will include setup blocks to position the sprite at the start of the maze and clear any lines already on the screen.

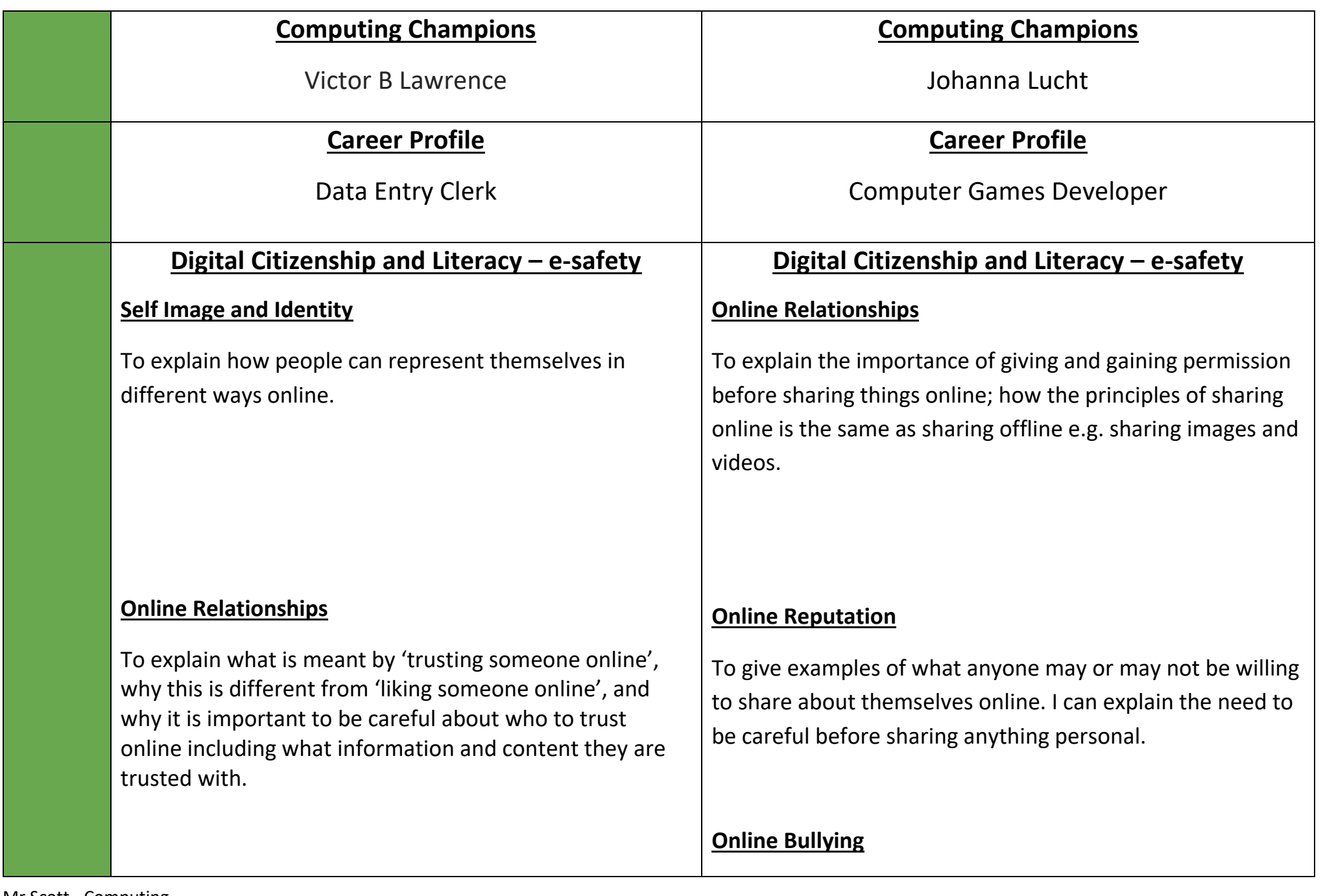

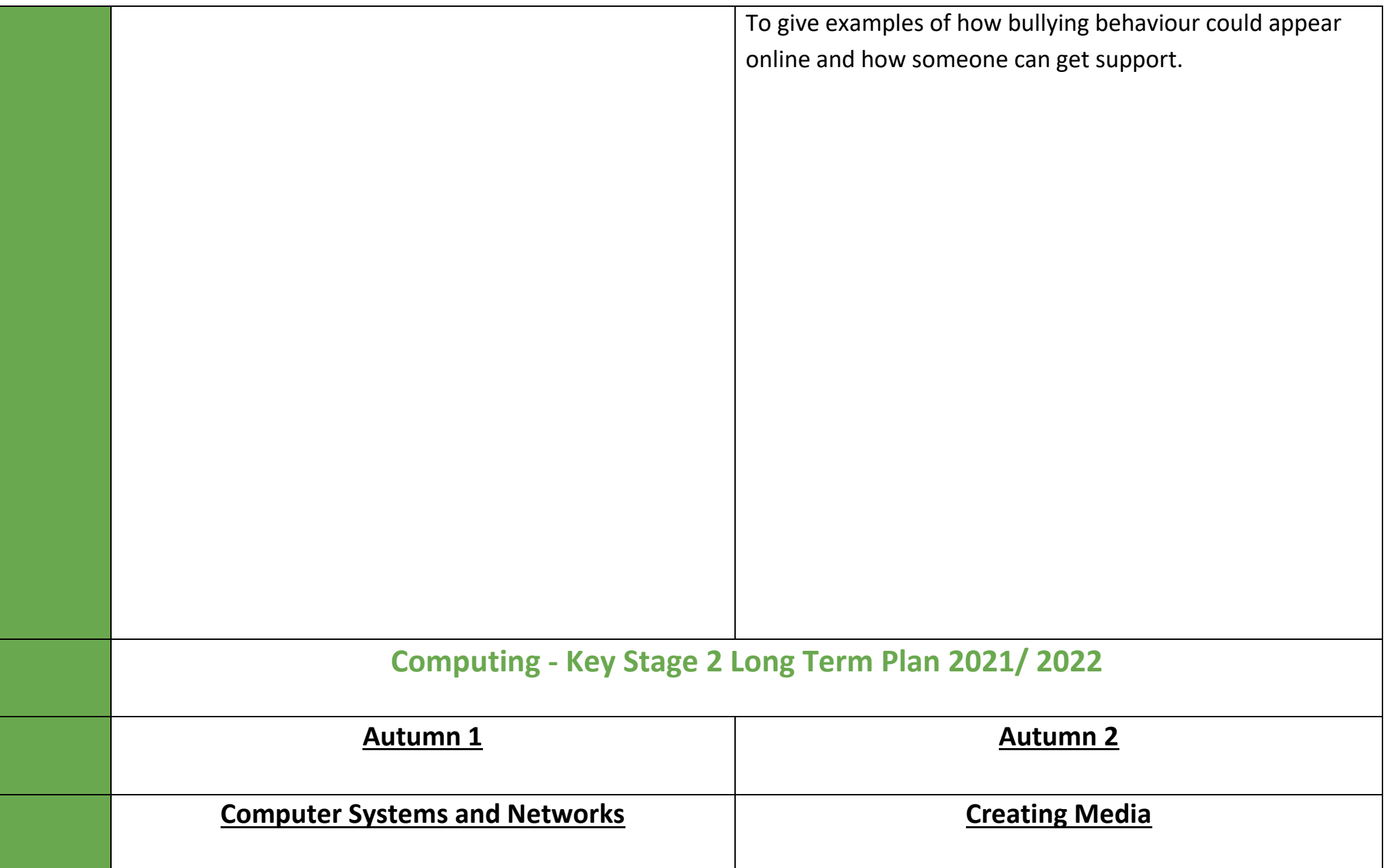

# **The Internet**

Recognising the internet as a network of networks including the WWW, and why we should evaluate online content.

#### **1. Connecting Networks**

- Children will explore how a network can share messages with another network to form the internet.
- They will consider some of the network devices involved in this, such as routers, and then discuss what we should keep in and out of a network to keep safe.

### **2. What is the internet made of?**

- Children will describe the parts of a network and how they connect to each other to form the internet.
- They will use this understanding to help explain how the internet lets us view the World Wide Web and recognise that the World Wide Web is part of the internet which contains websites and web pages.

### **3. Sharing Information**

- Children will explore what can be shared on the World Wide Web and where websites are stored.
- They will also explore how the World Wide Web can be accessed on a variety of devices.
- **4. What is a website?**

Capturing and editing audio to produce a podcast, ensuring that copyright is considered.

**Audio Editing**

# **1. Digital recording**

- In this lesson, children will familiarise themselves with digital devices capable of recording sound and/or playing audio.
- They will identify devices' inputs (microphone) and outputs (headphones or speakers).
- They will consider ownership and copyright issues relating to the recording of audio.

### **2. Recording sounds**

- In this lesson, children will record their own sounds and play back the recorded audio.
- They will also listen to a range of podcasts and identify the features of a podcast.

### **3. Creating a podcast**

- In this lesson, children will plan and begin recording their own podcast.
- They will also discuss the importance of saving their work and save their recordings as a file.
- Note: Due to the amount of time required to plan the podcast content, the written parts of the planning template could be completed in a different subject's lesson (e.g. English, or a subject related to the podcast content).
- **4. Editing digital recordings**

#### **Year**

**4**

- Children will analyse a website and identify the key parts.
- They will then consider what content can be added to websites and what factors they should consider before adding content to a website.
- Finally, they will use a website which enables them to create their own content online.

### **5. Who owns the website?**

- Children will explore who owns the content on the World Wide Web (or 'web' for short).
- They will explore a variety of websites and will investigate what they can and cannot do with the content on them.
- They will also relate this to principles of ownership and sharing in the real world.

# **6. Can I believe what I read?**

- Children will gain an appreciation of the fact that not everything they see on the internet is true, honest, or accurate.
- They will review images and decide whether or not they are real, before looking at why web searches can return ambiguous (and sometimes misleading) results.
- Finally, children will complete a practical activity, demonstrating how quickly information can spread beyond their control.
- In this lesson, children will open their existing work and continue recording their podcast content.
- They will also edit their recordings, for example by changing the volume of the recording or making the recording fade in or out.

# **5. Combining audio**

- In this lesson, children will record additional content for their podcast, such as sound effects or background music.
- The audio will be combined, or mixed, with their existing digital recordings and exported as an audio file.

# **6. Evaluating podcasts**

- In this lesson, children will export their digital recordings so that they can be listened to on a range of digital devices.
- They will give feedback on their own and their peers' podcasts, including areas for improvement.

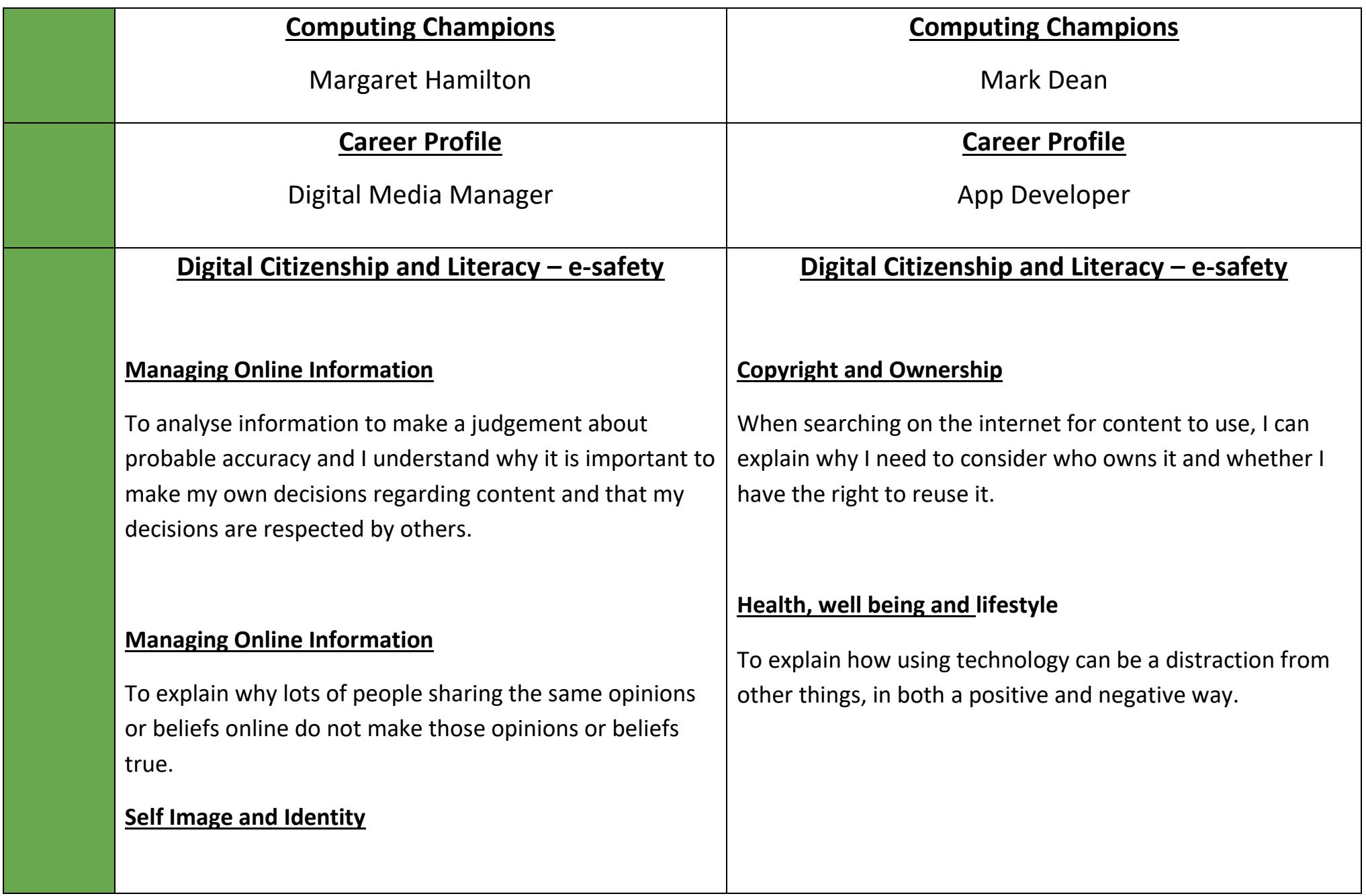

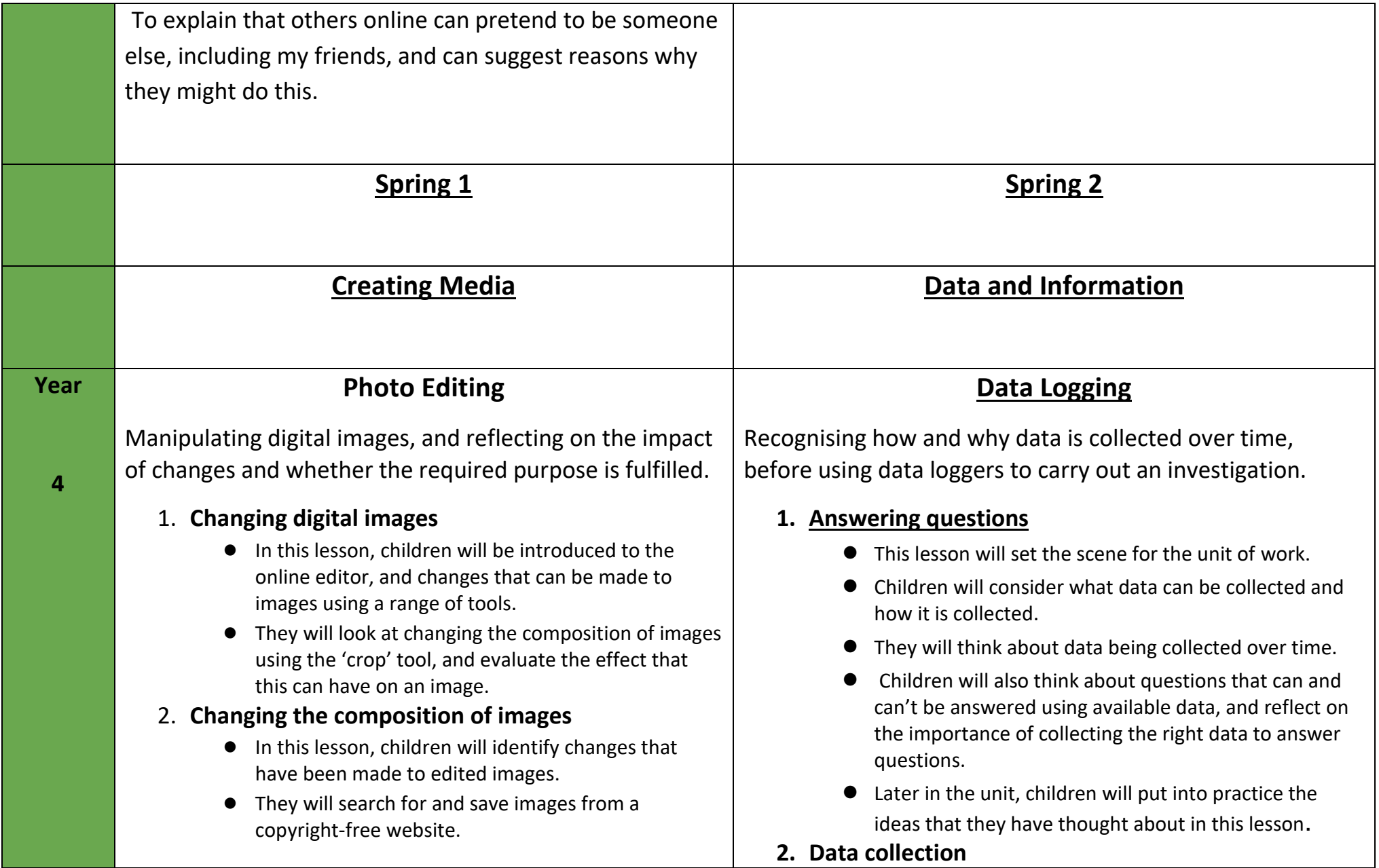

● Children will then use an image editor to make a new image composition linked to a cross-curricular theme.

# 3. **Changing images for different uses**

- In this lesson, children will look at the effect that different colours and filters can have on an image.
- They will choose appropriate effects to fit a scenario, and explain how they made their choices.
- They will then edit the same original image using different effects to suit two different scenarios, and compare the two versions.

### 4. **Retouching images**

- This lesson is based on editing images by using retouching tools.
- Children will consider why people may choose to retouch images, and the positive and negative effects that retouching can have on images.
- They will use retouching tools to improve images, and consider which tools are appropriate for retouching.

# 5. **Fake Images**

- This lesson is based on the concept of fake images. Children will sort images into 'fake' and 'real', and give reasons for their decisions.
- They will create their own fake images and reflect on how easy it is to digitally alter images, and what this might mean for the images that they see around them.

# 6. **Making and evaluating a publication**

● This lesson is the final lesson in the unit on photo editing.

- This lesson will build on the idea of collecting data over time, and introduce the idea of collecting data automatically using computers.
- Computers can capture data from the physical world using input devices called 'sensors'.
- Sensors can be connected to data loggers, which can collect data while not attached to a computer.
- Data collected by a data logger can be downloaded for use later.

### **3. Logging**

- In this lesson, children will explore how data loggers work.
- They will try recording data at set moments in time and draw parallels with the data points that a data logger captures at regular intervals.
- They will use data loggers independently from a computer, then they will connect the loggers to a computer and download the data.

# **4. Analysing Data**

- In this lesson, children will open an existing data file and use software to find out key information.
- The data file is a five-hour log of hot water cooling to room temperature.
- Note: The logged activity can't be done safely in school due to the high starting temperature.
- Later in the unit, children may choose to complete a warming experiment, starting with ice and allowing it to warm to room temperature.
- **5. Data for answers**

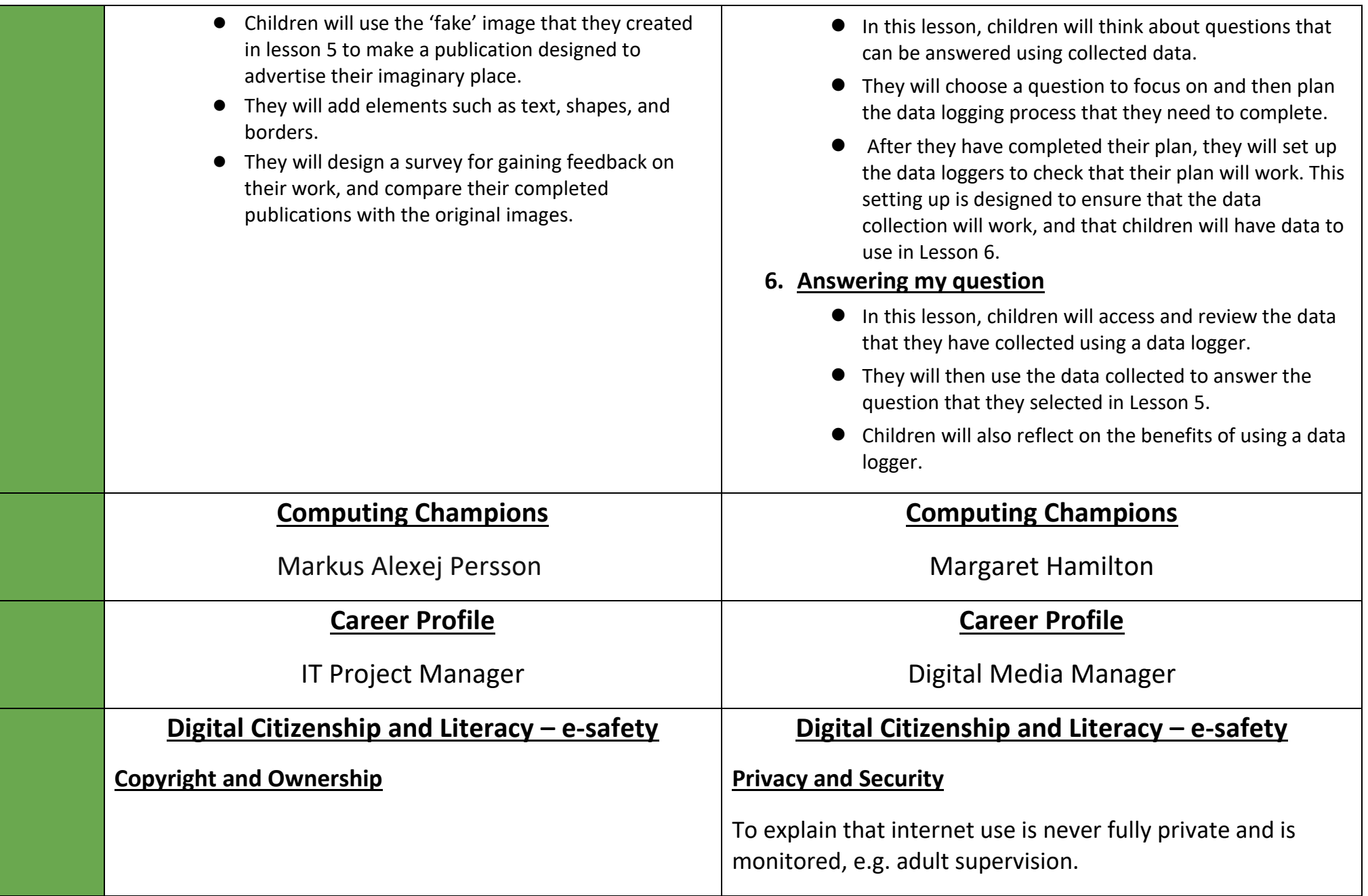

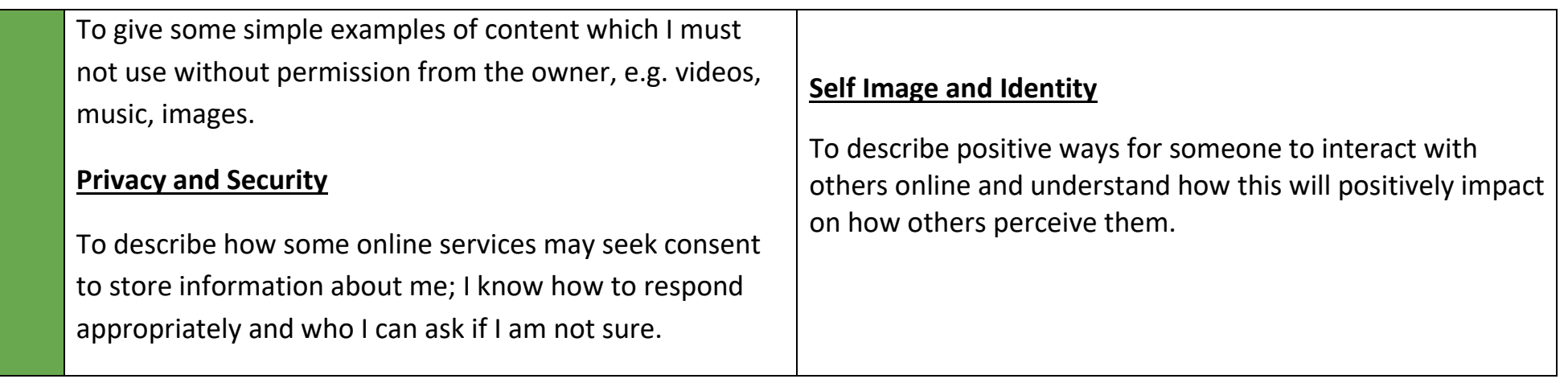

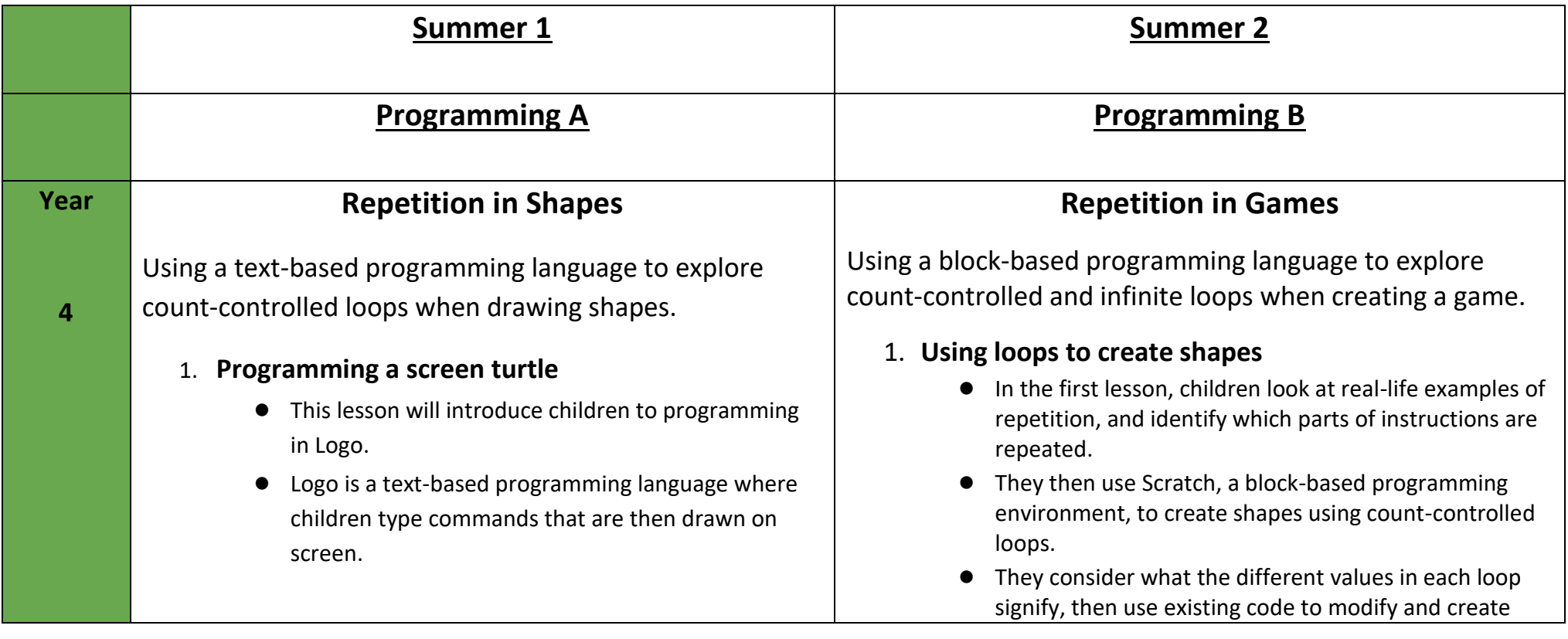

Mr Scott - Computing

● They will learn the basic Logo commands, and will use their knowledge of them to read and write code.

#### 2. **Programming Letters**

- In this lesson, children will create algorithms (a precise set of ordered instructions, which can be turned into code) for their initials.
- They will then implement these algorithms by writing them in Logo commands to draw the letter.
- They will debug their code by finding and fixing any errors that they spot.

#### 3. **Patterns and Repeats**

- In this lesson, children will first look at examples of patterns in everyday life.
- They will recognise where numbers, shapes, and symbols are repeated, and how many times repeats occur.
- They will create algorithms for drawing a square, using the same annotated diagram as in Lesson 2.
- They will use this algorithm to program a square the 'long' way, and recognise the repeated pattern within a square.
- Once they know the repeated pattern, they will use the repeat command within Logo to program squares the 'short' way.

### 4. **Using loops to create shapes**

● In this lesson, children will work with countcontrolled loops in a range of contexts.

new code, and work on reading code and predicting what the output will be once the code is run.

# **2. Different Loops**

- In this lesson, children look at different types of loops: infinite loops and count-controlled loops.
- They practise using these within Scratch and think about which might be more suitable for different purposes.

### **3. Animate your name**

- In this lesson, children create designs for an animation of the letters in their names.
- The animation uses repetition to change the costume (appearance) of the sprite.
- The letter sprites will all animate together when the event block (green flag) is clicked.
- When they have designed their animations, the learners will program them in Scratch.
- After programming, children then evaluate their work, considering how effectively they used repetition in their code.

### **4. Modifying a game**

- In this lesson, children look at an existing game and match parts of the game with the design.
- They make changes to a sprite in the existing game to match the design.
- They then look at a completed design, and implement the remaining changes in the Scratch game.
- They add a sprite, and re-use and modify code blocks within loops, and explain the changes made.
- **5. Designing a game**
	- In this lesson, children look at a model project using repetition.
- First, they will think about a real-life example, then they will move on to using count-controlled loops in regular 2D shapes.
- They will trace code to predict which shapes will be drawn, and they will modify existing code by changing values within the code snippet.

### 5. **Breaking things down**

- In this lesson, children will focus on decomposition.
- They will break down everyday tasks into smaller parts and think about how code snippets can be broken down to make them easier to plan and work with.
- They will learn to create, name, and call procedures in Logo, which are code snippets that can be reused in their programming.

# 6. **Creating a program**

- In the final lesson, children will apply the skills that they have learnt in this unit to create a program containing a count-controlled loop.
- Over the course of the lesson, they will design wrapping paper using more than one shape, which they will create with a program that uses countcontrolled loops.
- They will begin by creating the algorithm, either as an annotated sketch, or as a sketch and algorithm, and then implement it as code.
- They will debug their work throughout, and evaluate their programs against the original brief.
- They then design their own game based on the model project, producing a design and algorithm for sprites in the game.
- They share these designs with a partner and have time to make any changes to their design as required.

### **6. Creating our games**

- In this lesson, children build their games, using the designs they created in lesson 5.
- They follow their algorithms, fix mistakes and refine designs in their work as they build.
- They evaluate their work once it is completed, and showcase games at the end.

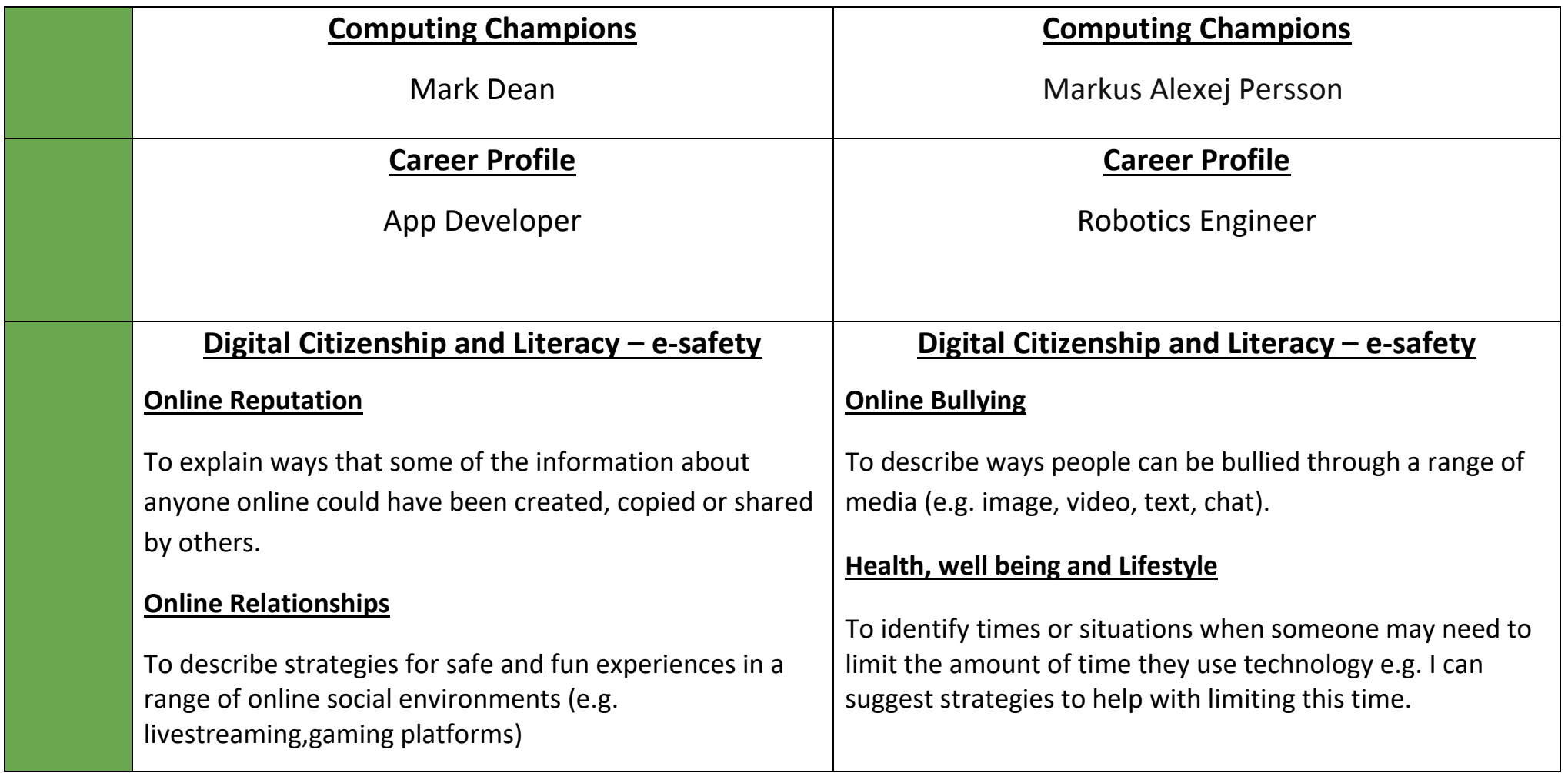

# **Computing - Key Stage 2 Long Term Plan 2021/ 2022**

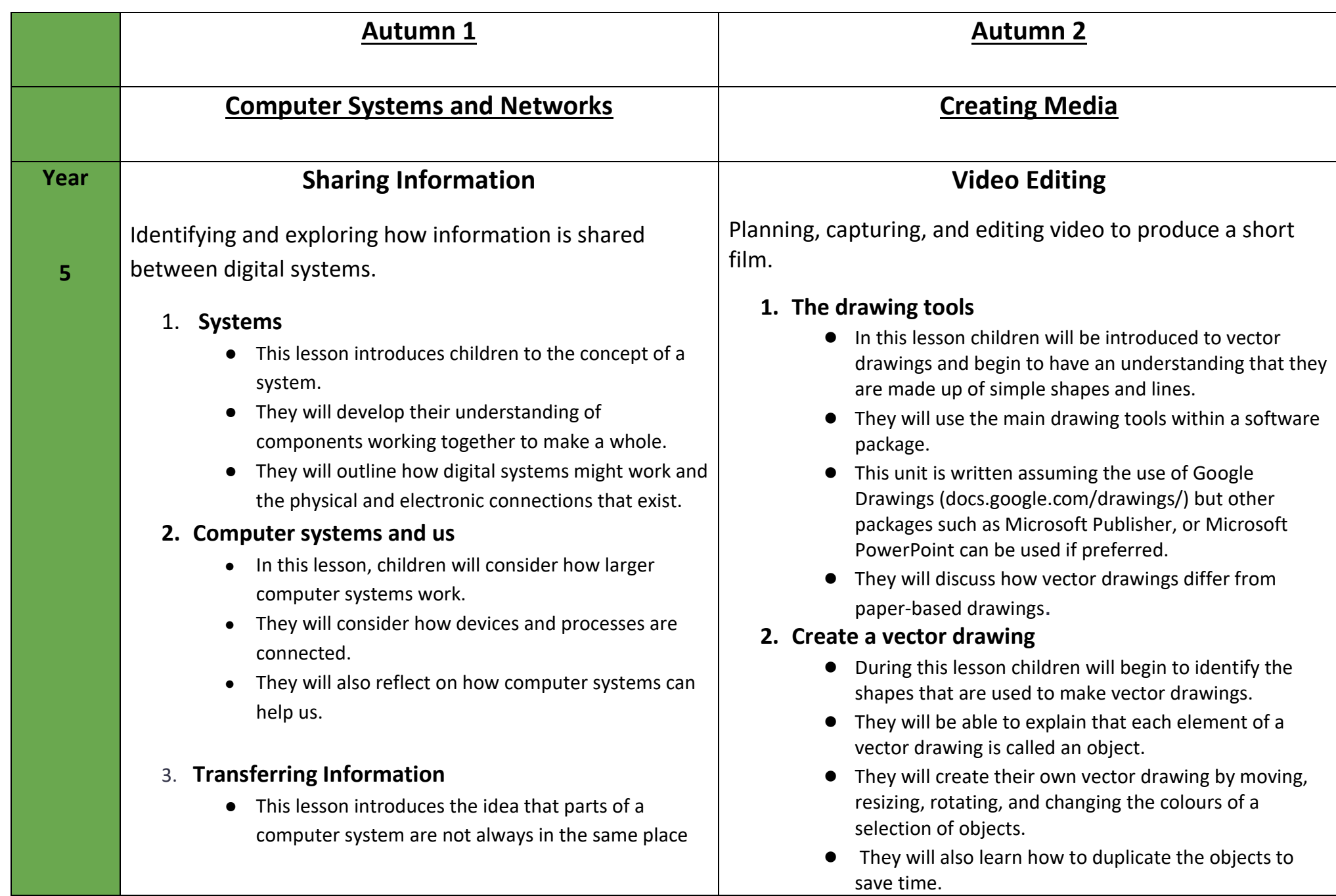

or country. Instead, those parts of a system must transfer information using the internet.

● This lesson builds on the introduction to the internet in the Year 4 'What is the internet?' unit, adding awareness of IP addresses and the rules (protocols) that computers have for communicating with one another.

#### **4. Working together**

- In this lesson, children will consider how people can work together when they are not in the same location.
- They will discuss ways of working and start a collaborative online project.
- The online activity assumes that learners can make simple slides including text and images.
- If children are unsure how to do this, you may wish to spend some time on the Year 3 'Desktop publishing' unit before this lesson.

### **5. Better working together**

- In this lesson, children will reflect on how they worked together in the previous lesson and how their working together might be improved.
- They will work together on an unplugged activity and use that experience to develop their own ideas of good collective working practices.

# **6. Shared working**

In the previous two lessons, children worked together online on a shared project.

### **3. Being effective**

- During this lesson children will continue to increase the complexity of their vector drawings by using the zoom tool to help them add detail.
- They will begin to understand how grids and resize handles can be used to improve consistency in their drawings and use tools to modify objects, creating different effects.

# **4. Layers and Objects**

- During this lesson children will gain an understanding of layers and how they are used in vector drawings.
- They will learn that each object is built on a new layer and that these layers can be moved forward and backward to create effective vector drawings.

# **5. Manipulating objects**

- During this lesson children will be taught how to duplicate multiple objects.
- They will learn how to group objects to make them easier to work with, how to copy and paste these images, and then make simple alterations.

### **6. Get designing**

- During this lesson children will understand how digital images can be made from shapes or pixels.
- They will suggest and implement improvements to vector drawings and complete the unit by creating their own labels for the classroom using the skills they have learned.

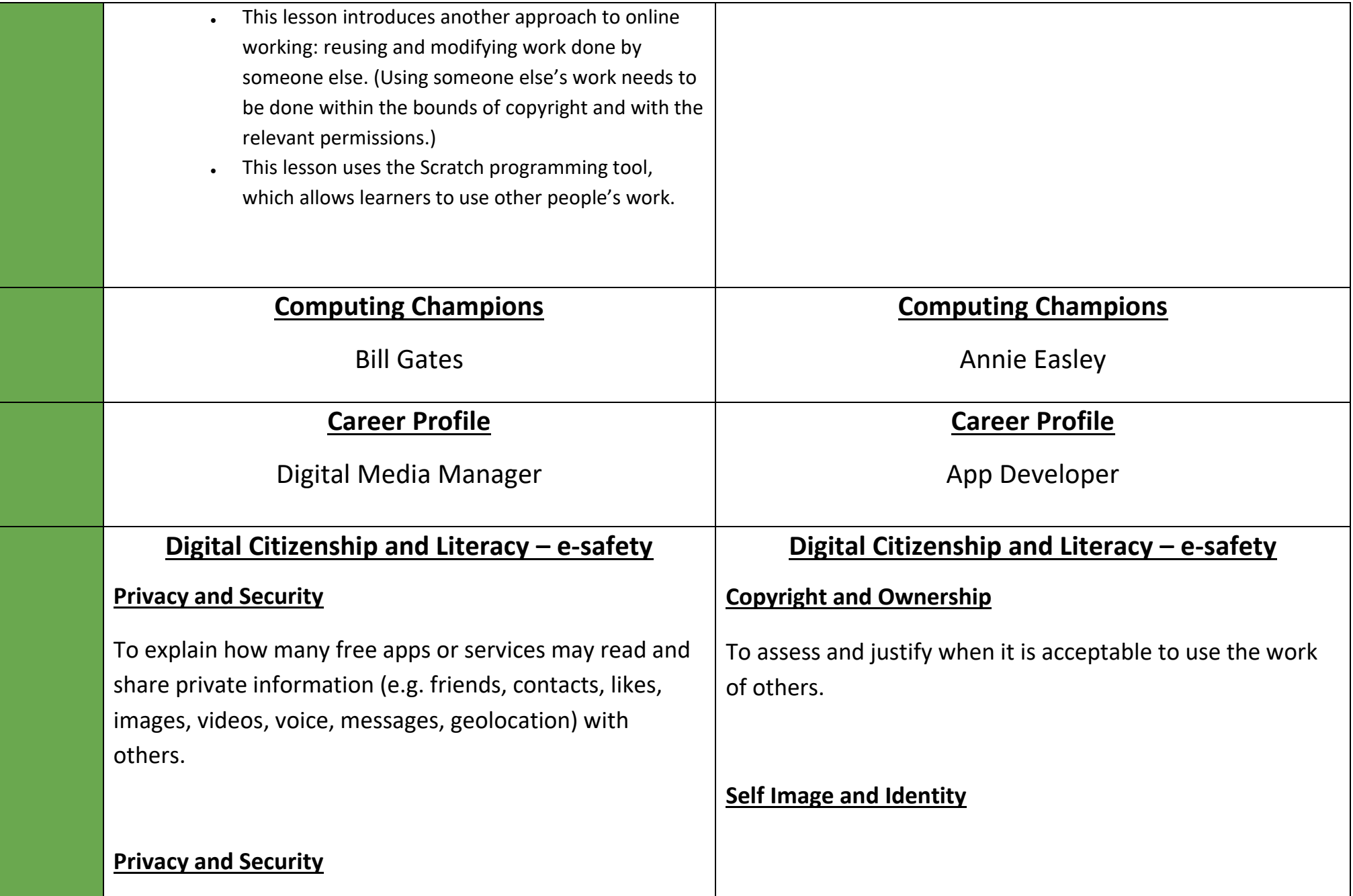

Mr Scott - Computing

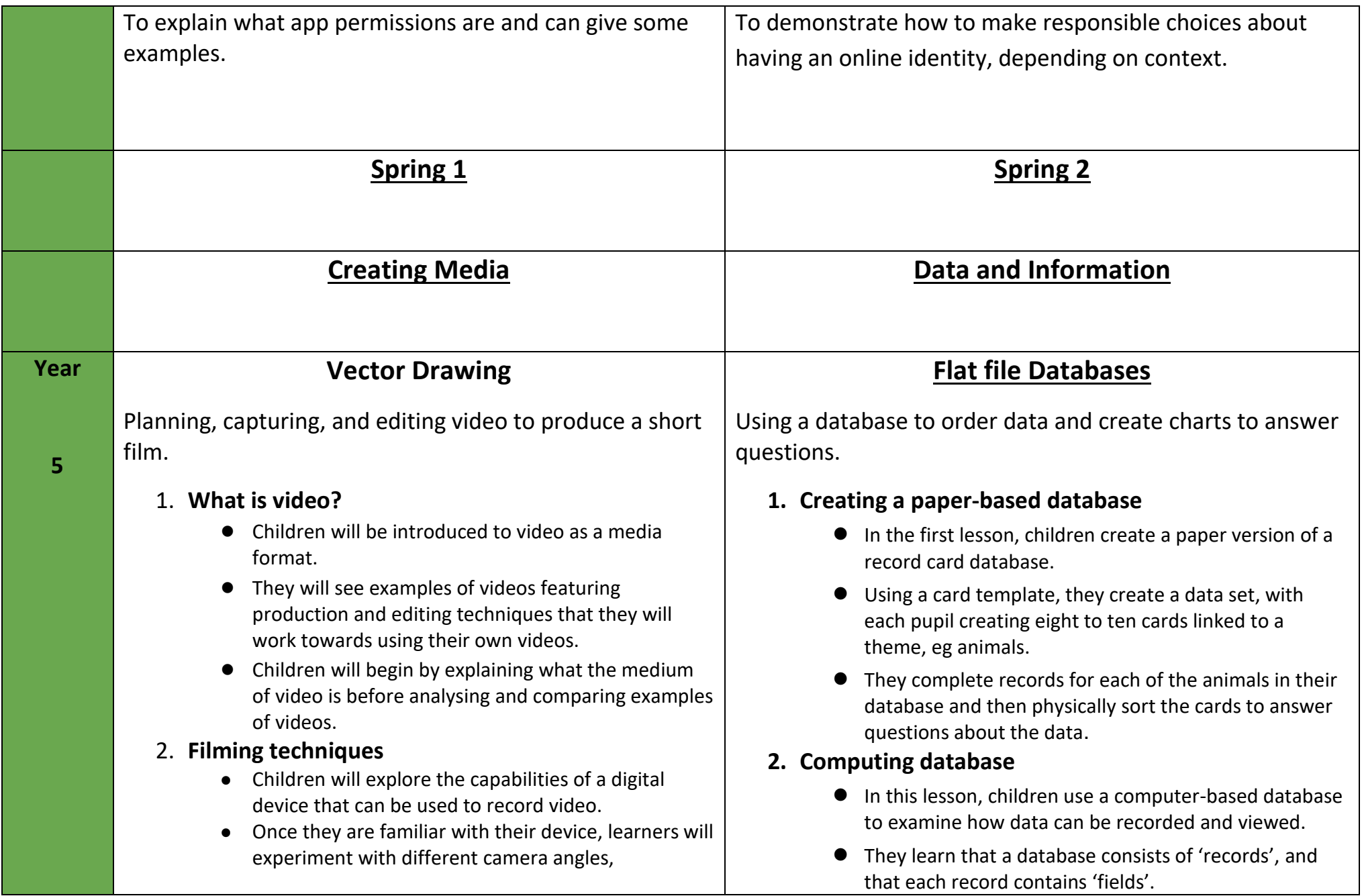

considering how different camera angles can be used for different purposes.

### 3. **Using a storyboard**

- Children will use a storyboard to explore a variety of filming techniques, some of which they will use in their own video project later in the unit.
- They will evaluate the effectiveness of these techniques before offering feedback on others' work.

#### 4. **Planning a video**

- Children will plan a video by creating a storyboard.
- Their storyboard will describe each scene, and will include a script, camera angles, and filming techniques.
- They will use their storyboards to film the first scene of their videos.

# 5. **Importing and editing video**

- Children will film the remaining scenes of their video, and then import their content to video editing software.
- They will then explore key editing techniques and decide whether sections of their video can be edited or need to be shot again.

### 6. **Video evaluation**

- Children will complete their video by removing unwanted content and reordering their clips.
- They will then export their finished video and evaluate the effectiveness of their edits.
- Finally, they will consider how they could share their video with others.

● In addition, they will order records in different ways and compare this database to the paper database they created in lesson 1.

# **3. Using a database**

- In this lesson, children investigate how records can be grouped, using both the paper record cards created in lesson 1 and a computer based database from J2E.
- They use 'grouping' and 'sorting' to answer questions about the data.

# **4. Using search tools**

- In this lesson, children develop their search techniques to answer questions about the data.
- They use advanced techniques to search for more than one field, and practise doing this through both unplugged methods (without using computers), and using a computer database.

# **5. Comparing data visually**

- In this lesson, children consider what makes a useful chart, and how charts can be used to compare data.
- They create charts from their data in order to answer questions about it.

# **6. Databases in real life**

- The final lesson requires pupils to use a real-life database to ask questions and find answers in the context of a flight search based on set parameters.
- They take on the role of a travel agent and present their findings, showing how they arrived at their chosen options.

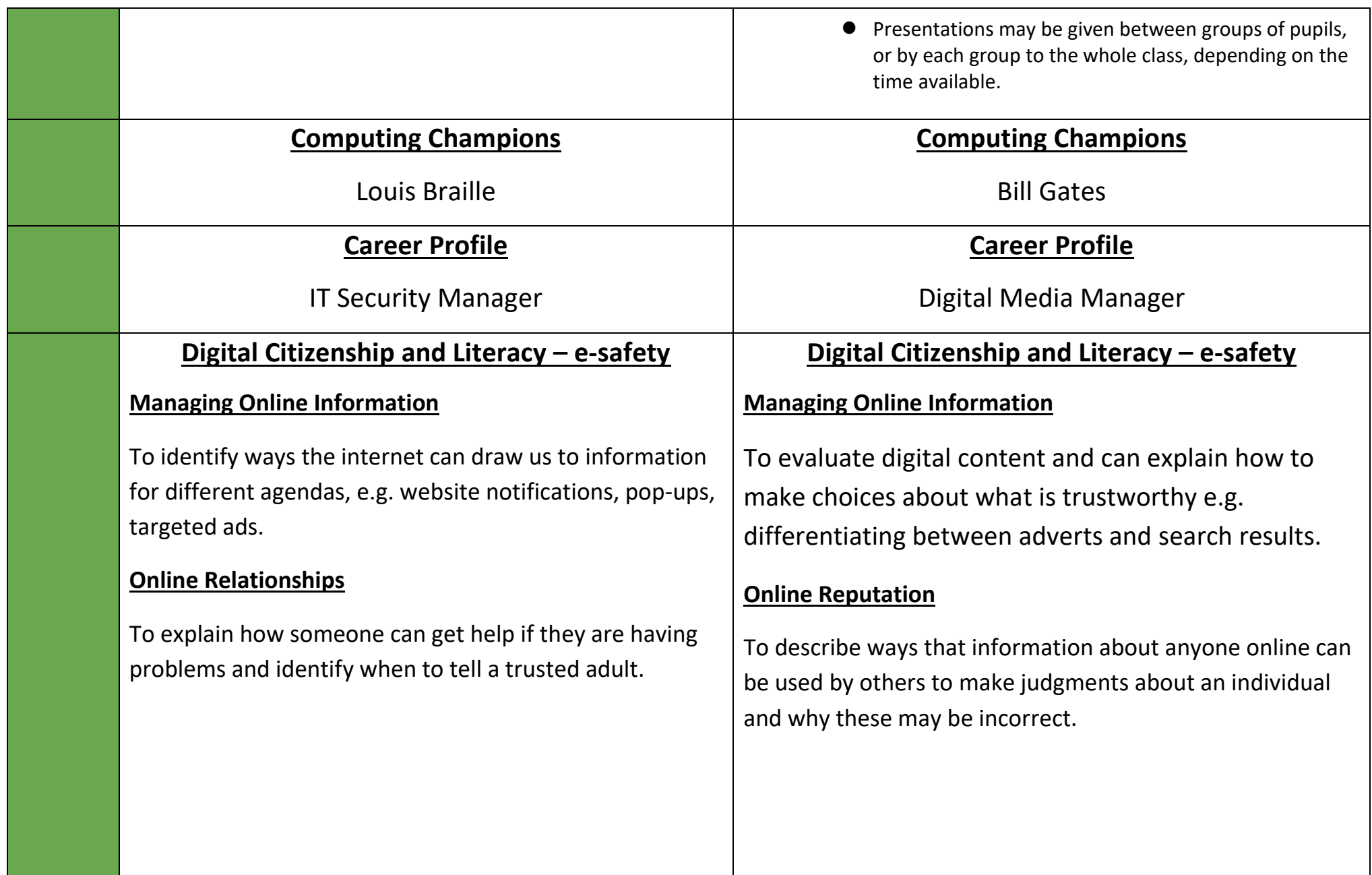

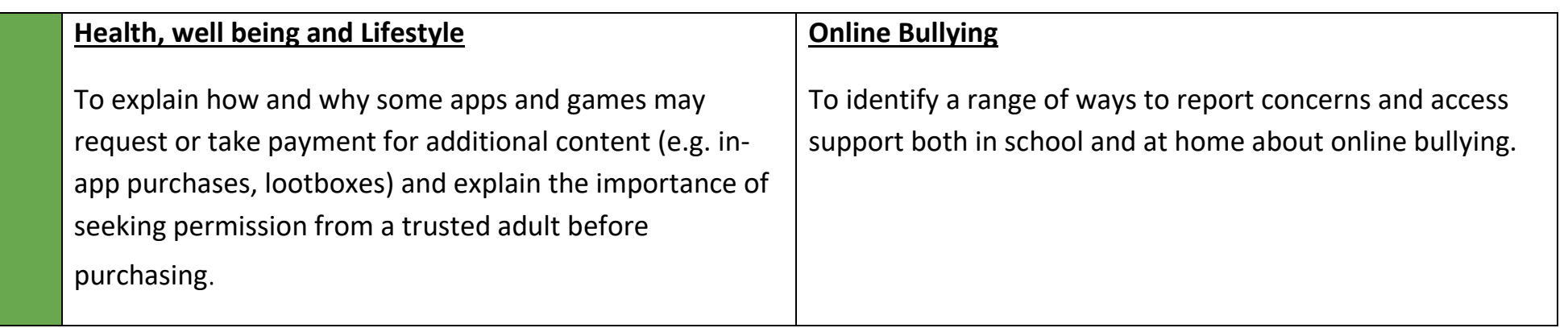

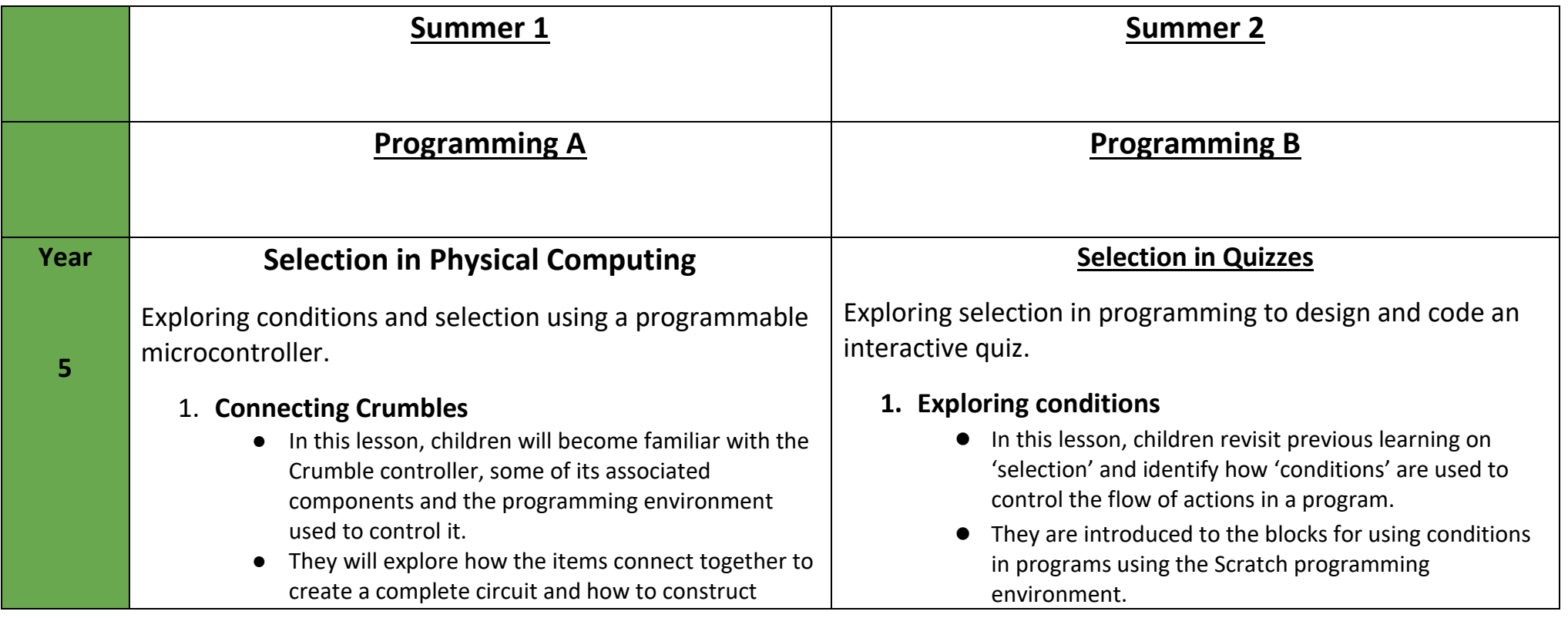

programs that turn a LED on and off and set its colour.

● Children will make use of their understanding of repetition by identifying how their programs can be modified to make a LED flash continuously.

### 2. **Combining output components**

- In this lesson, children develop their knowledge of a Crumble controller further by connecting additional devices (another sparkle and a motor) to the controller and construct programs to control more than one of these.
- They design sequences of actions for these output devices to carry out. Then apply their understanding of repetition by using count controlled loops when implementing their design as a program.

# 3. **Controlling with conditions**

- In this lesson, children are introduced to conditions and how they can be used in algorithms and programs to control their flow.
- They identify conditions in statements, stating if they are true or false, and learn how they can be used to start and stop a set of actions.
- Children are introduced to a Crumble switch and learn how it can provide the Crumble controller with an input that can be used as a condition.
- They explore how to write programs that use an input as conditions and use this knowledge to write a program that uses a condition to stop a repeating light pattern.

# 4. **Starting with selection**

● In this lesson, children develop their understanding of how the flow of actions in algorithms and programs can be controlled by conditions.

● They modify the conditions in an existing program and identify the impact this has.

# **2. Selecting outcomes**

- In this lesson, children will develop their understanding of selection by using the 'if… then… else...' structure in algorithms and programs.
- They will revisit the need to use repetition in selection to ensure that conditions are repeatedly checked.
- They identify the two outcomes in given programs and how the condition informs which outcome will be selected.
- Children use this knowledge to write their own programs that use selection with two outcomes.

# **3. Asking questions**

- In this lesson, children consider how the 'if... then... else…' structure can be used to identify two responses to a binary question (one with a 'yes or no' answer).
- They identify that the answer to the question is the 'condition', and use algorithms with a branching structure to represent the actions that will be carried out if the condition is true or false.
- They learn how questions can be asked in Scratch, and how the answer, supplied by the user, is used in the condition to control the outcomes.
- They use an algorithm to design a program that uses selection to direct the flow of the program based on the answer provided.
- They implement their algorithm as a program and test whether both outcomes can be achieved.
- **4. Planning a quiz**
- They are introduced to selection, and learn to represent conditions and actions using the If… Then… structure.
- They apply their understanding by using selection in an algorithm created to achieve the requirements of a task.
- They discover that infinite repetition is required when programming input devices to repeatedly check if a condition has been met.

### 5. **Drawing designs**

- In this lesson, children make use of their understanding of micro-controllers, output devices and selection when designing a project to meet the requirements of a given task. T
- They identify how selection might be used in realworld situations to secure their understanding before identifying how they can apply this knowledge when designing their project.
- They produce detailed drawings to show how their model will be made and how they will connect the micro-computer to its components.

### 6. **Writing and testing algorithms**

- In this final lesson of the unit, learners will build on the designs they developed in the previous lesson by creating an algorithm to meet the requirements of the given task.
- They will identify how they are going to use selection before writing their algorithm.
- They will then move into the code level to test their algorithm by implementing it as a program, running it, identifying any bugs and returning to the algorithm to debug it where necessary.
- In this lesson, children will be provided with a task: to use selection to control the outcomes in an interactive quiz.
- They will outline the requirements of the task and use an algorithm to show how they will use selection in the quiz to control the outcomes based on the answer given.
- Children will complete their designs by using storyboards to identify the questions that will be asked, and the outcomes for both correct and incorrect answers.
- To demonstrate their understanding of how they are using selection to control the flow of the program, learners will identify which outcomes will be selected based on given responses.

# **5. Testing a quiz**

- In this lesson, children will use the Scratch programming environment to implement the first section of their algorithm as a program.
- They will run the first section of their program to test whether they have correctly used selection to control the outcomes, and debug their program if required.
- They will then continue implementing their algorithm as a program. Once completed, they will consider the value of sharing their program with others so that they can receive feedback.
- They will conclude the lesson by using another children's quiz and providing feedback on it.
- **6. Evaluating a quiz** 
	- In this lesson, children will return to their completed programs and identify ways in which the program can be improved.

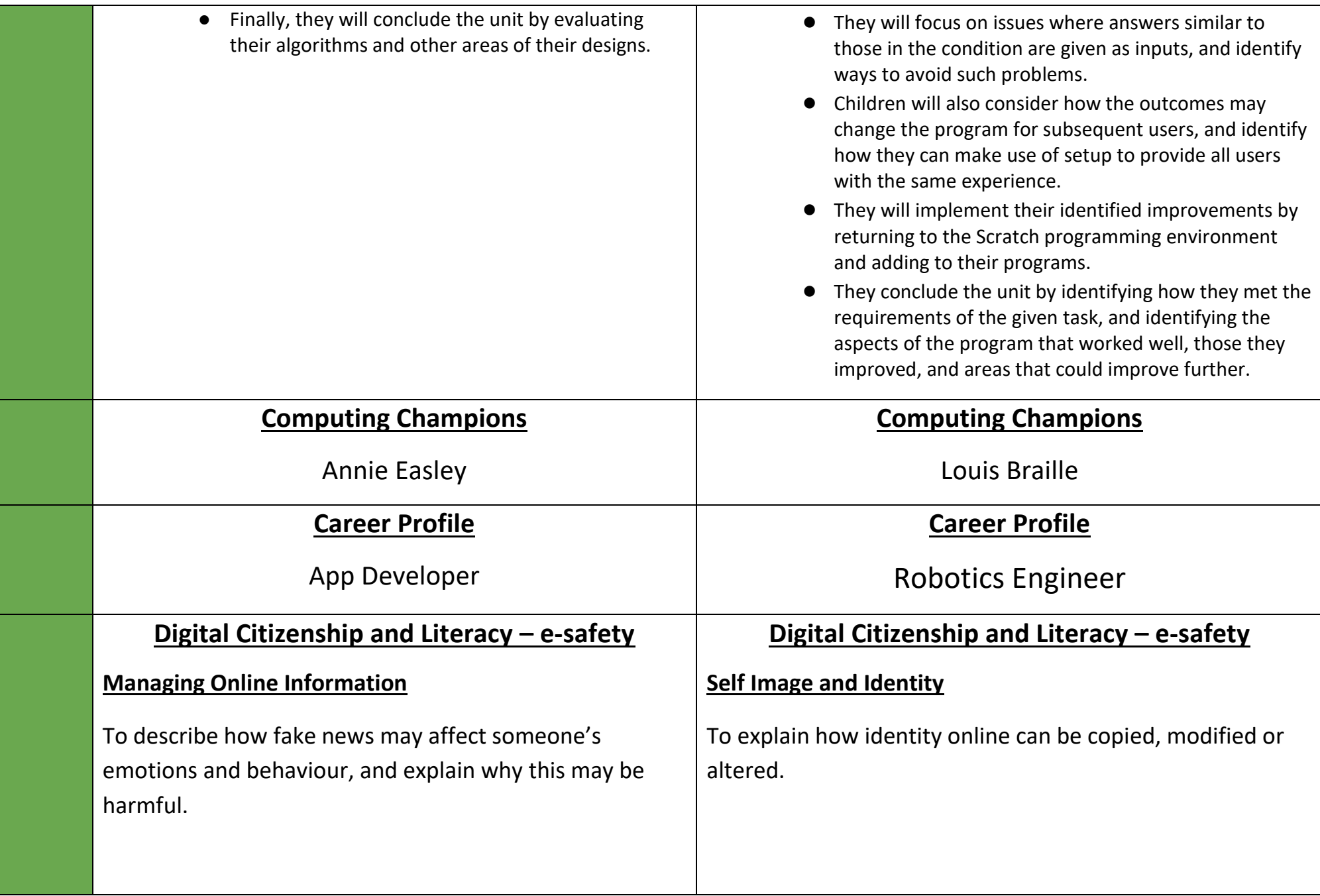

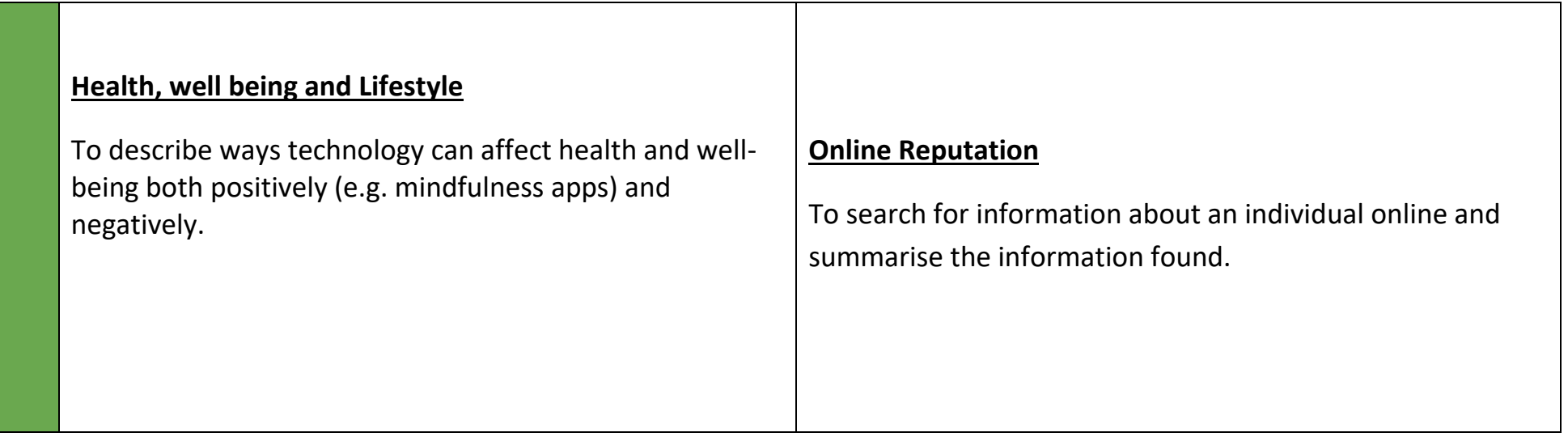

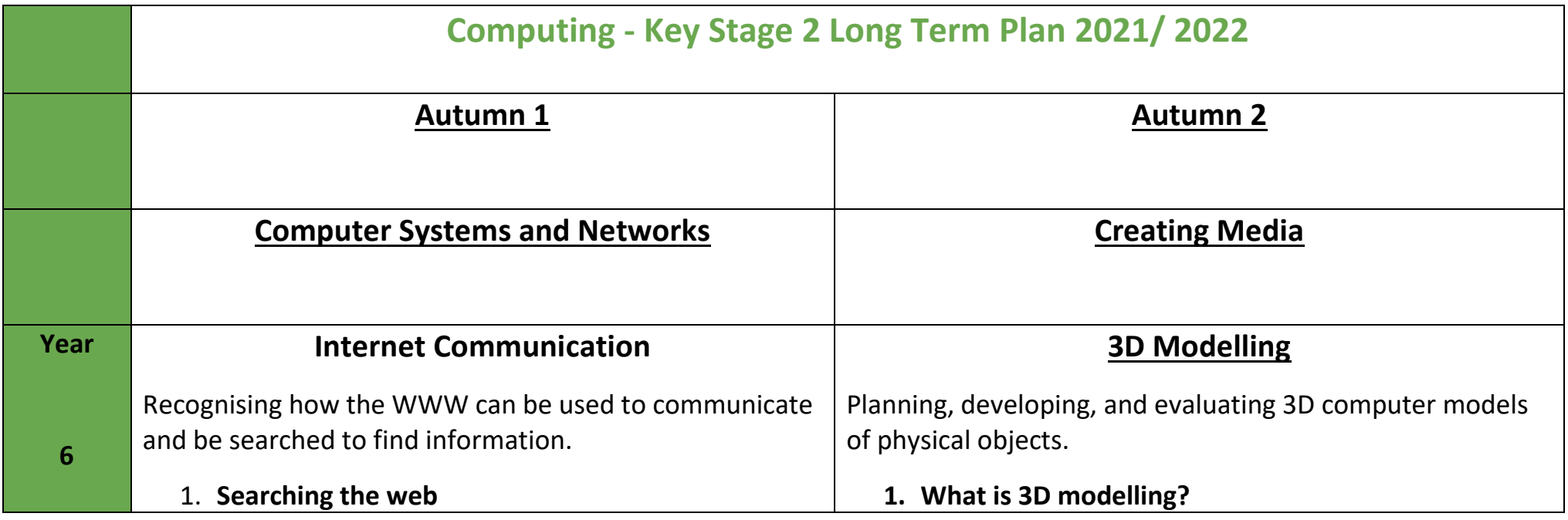

we search, then they will write and test instructions. ● Next, they will learn that searches do not always

of search engines.

return the results that we are looking for, and will refine their searches accordingly.

● In this lesson, children will be introduced to a range

● They will be given the opportunity to explain how

● Finally, they will be introduced to the two most common methods of searching: using a search engine and the address bar.

#### 2. **Selecting search results**

- In this lesson, children will gain an understanding of why search engines are necessary to help us find things on the World Wide Web.
- They will conduct their own searches and break down, in detail, the steps needed to find things on the web.
- They will then emulate web crawlers to create an index of their own classroom. Finally, they will consider why some searches return more results than others.

#### 3. **How search results are ranked**

- This lesson includes an unplugged activity in which the class will learn about some of the main factors that influence how a search engine ranks a web page.
- Children will create paper-based 'web pages' in groups, on a topic that they are currently studying.
- They will then discover how their web pages would rank when searching for keywords relating to their content.
- 4. **How are searches influenced?**
- This lesson introduces children to the concept of 3D modelling by creating a range of 3D shapes that they select and move.
- They also examine the shapes from a variety of views within the 3D space.

#### **2. Making changes**

- This lesson examines the similarities and differences between working digitally with 2D and 3D graphics.
- Children initially discuss the similarities and differences they have identified so far, then move on to combine 3D shapes, including lifting the 3D object, to produce a house.
- Children then colour their 3D shapes, followed by adding further shapes and undertaking further reflection on the similarities and differences between working digitally with 2D and 3D graphics.

#### **3. Rotation and Position**

- During this lesson, children will produce a 3D model of a physical object, which will contain a number of different 3D objects.
- 3D objects will need to be rotated and placed into position in relation to other 3D objects.

#### **4. Making holes**

- During this lesson, children will produce a 3D model of a pencil holder desk tidy.
- The 3D model will contain a number of 3D objects that are of specific dimensions and use other 3D objects as placeholders to create holes with them.

#### **5. Planning my own 3D model**

● During this lesson, children will resize and enhance their 3D model of a pencil holder desk tidy.

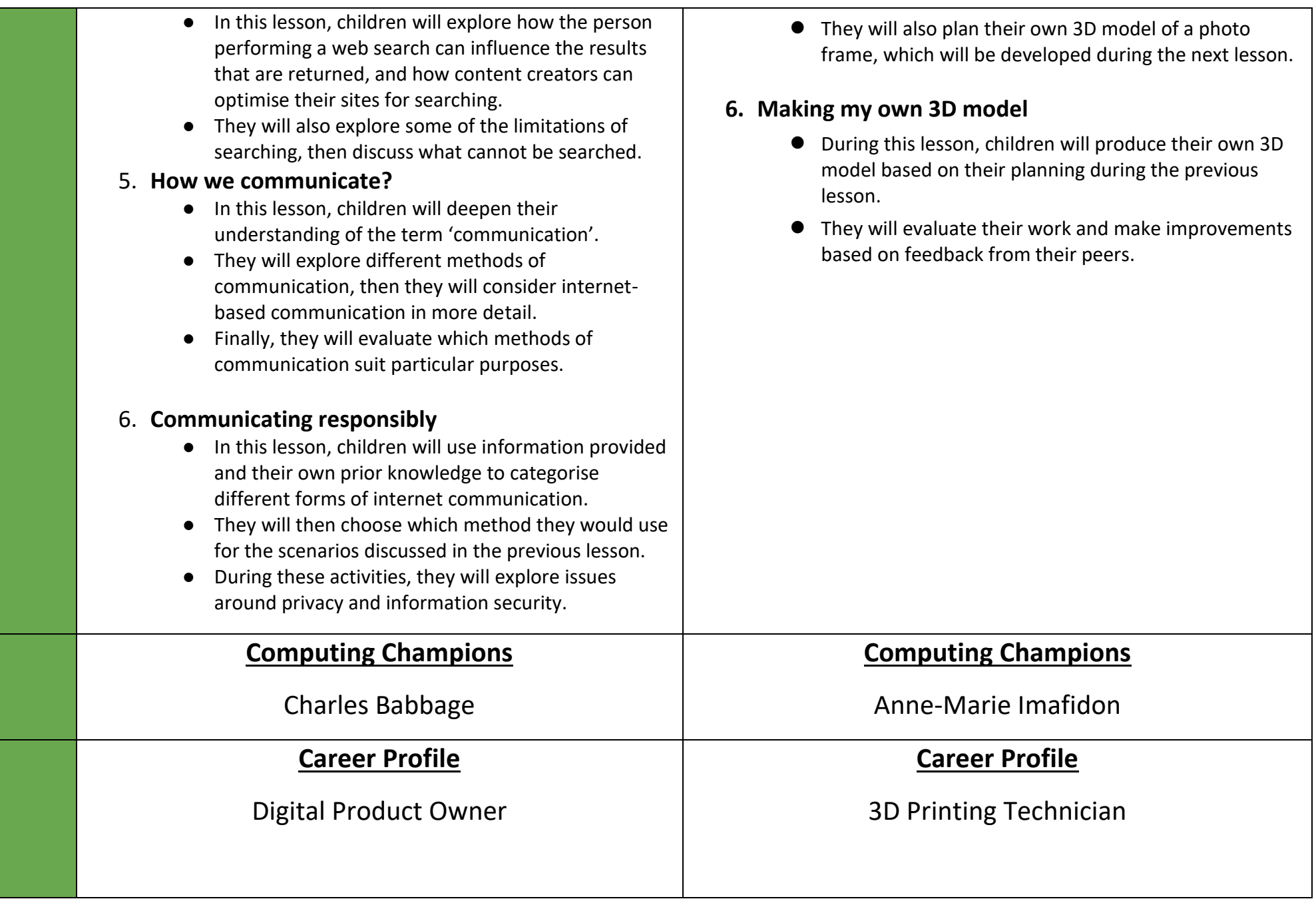

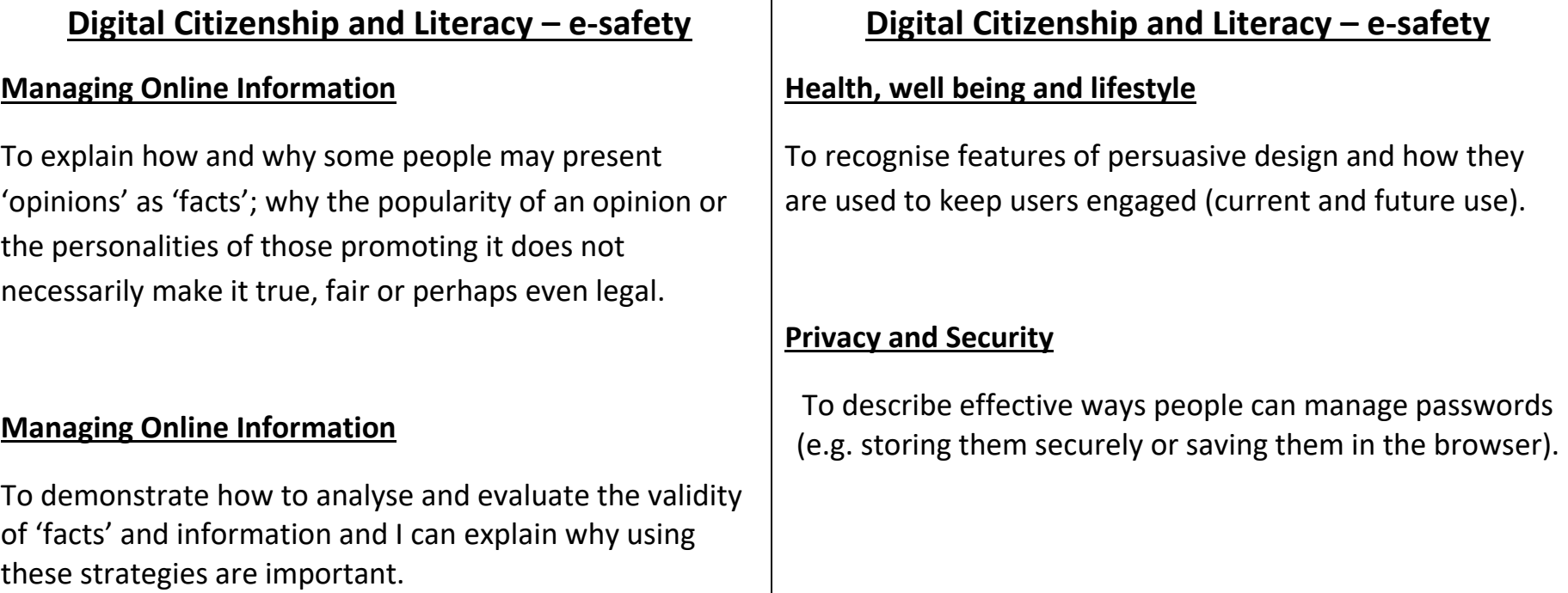

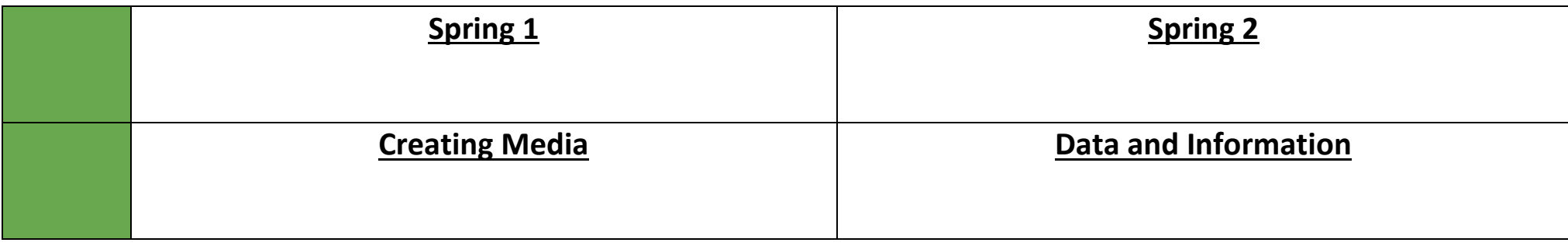

# **Webpage Creation**

Designing and creating webpages, giving consideration to copyright, aesthetics, and navigation.

#### **1. What makes a good website?**

- In this lesson children will explore and review existing websites and evaluate their content.
- They will have some understanding that websites are created using HTML code.

#### **2. How would you layout your webpage?**

- Children will look at the different layout features available in Google Sites and plan their own web page on paper.
- Homework: Children will look at two of their favourite websites and sketch them on the worksheet provided, detailing the similarities and differences.
- Note: For the homework activity, teachers could provide printed 'home page' images for anyone who doesn't have internet access at home.

### **3. Copyright or CopyWRONG.**

- During this lesson children will become familiar with the terms 'fair use' and 'copyright'.
- They will gain an understanding of why they should only use copyright-free images and will find appropriate images to use in their work from suggested sources.
- Homework: Children answer a series of questions based on copyright and fair use.
- 4. **How does it look?**

# **Introduction to Spreadsheets**

Answering questions by using spreadsheets to organise and calculate data.

#### **1. What is a spreadsheet?**

- During this lesson children will understand that a spreadsheet is a computer application which allows users to organise, analyse, and store data in a table.
- They will begin to realise the importance of data headings.
- They will answer questions about a spreadsheet, and then create their own questions that can be answered using a given set of data.

#### **2. Modifying spreadsheets**

- During this lesson children will be taught that objects can be described using data.
- They will build a data set (a collection of related data that can be manipulated using a computer) within a spreadsheet application, and apply appropriate number formats to cells.

### **3. What's the formula?**

- During this lesson children will begin to use formulas to produce calculated data.
- They will understand that the type of data in a cell is important (e.g. numbers can be used in calculations whereas words cannot).
- Children will create formulas to use in their spreadsheet using cell references and identify that

**Year**

**6**

- Today children will revise how to create their own web page in Google Sites.
- Using their plan from previous lessons, children will create their own web page/home page.
- They will preview their web page as it will appear on different devices and suggest or make edits to improve the user experience on each device.

# **5. Follow the breadcrumbs**

- During this lesson children will begin to appreciate the need to plan the structure of a website carefully.
- They will plan their website, paying attention to the navigation paths (the way that pages are linked together).
- They will then create multiple web pages for their site and use hyperlinks to link them together as detailed in their planning.

# **6. Think before you link!**

- Children will consider the implications of linking to content owned by other people and create hyperlinks on their own websites that link to other people's work.
- They will then evaluate the user experience when using their own website and that of another child.

changing inputs will change the output of the calculation.

# **4. Calculate and duplicate**

- During this lesson children will recognise that data can be calculated using different operations: multiplication, subtraction, division, and addition.
- They will use these operations to create formulas in a spreadsheet.
- Children will then begin to understand the importance of creating formulas that include a range of cells and the advantage of duplicating in order to apply formulas to multiple cells.

# **5. Event planning**

- During this lesson children will plan and calculate the cost of an event using a spreadsheet.
- They will use a predefined list to choose what they would like to include in their event, and use their spreadsheet to answer questions on the data they have selected.
- Children will be reminded of the importance of organising data and will then create a spreadsheet using formulas to work out costs for their event.

# **6. Presenting data**

- During this lesson children will acquire the skills to create charts in Google Sheets.
- They will evaluate results based on questions asked using the chart that they have created.

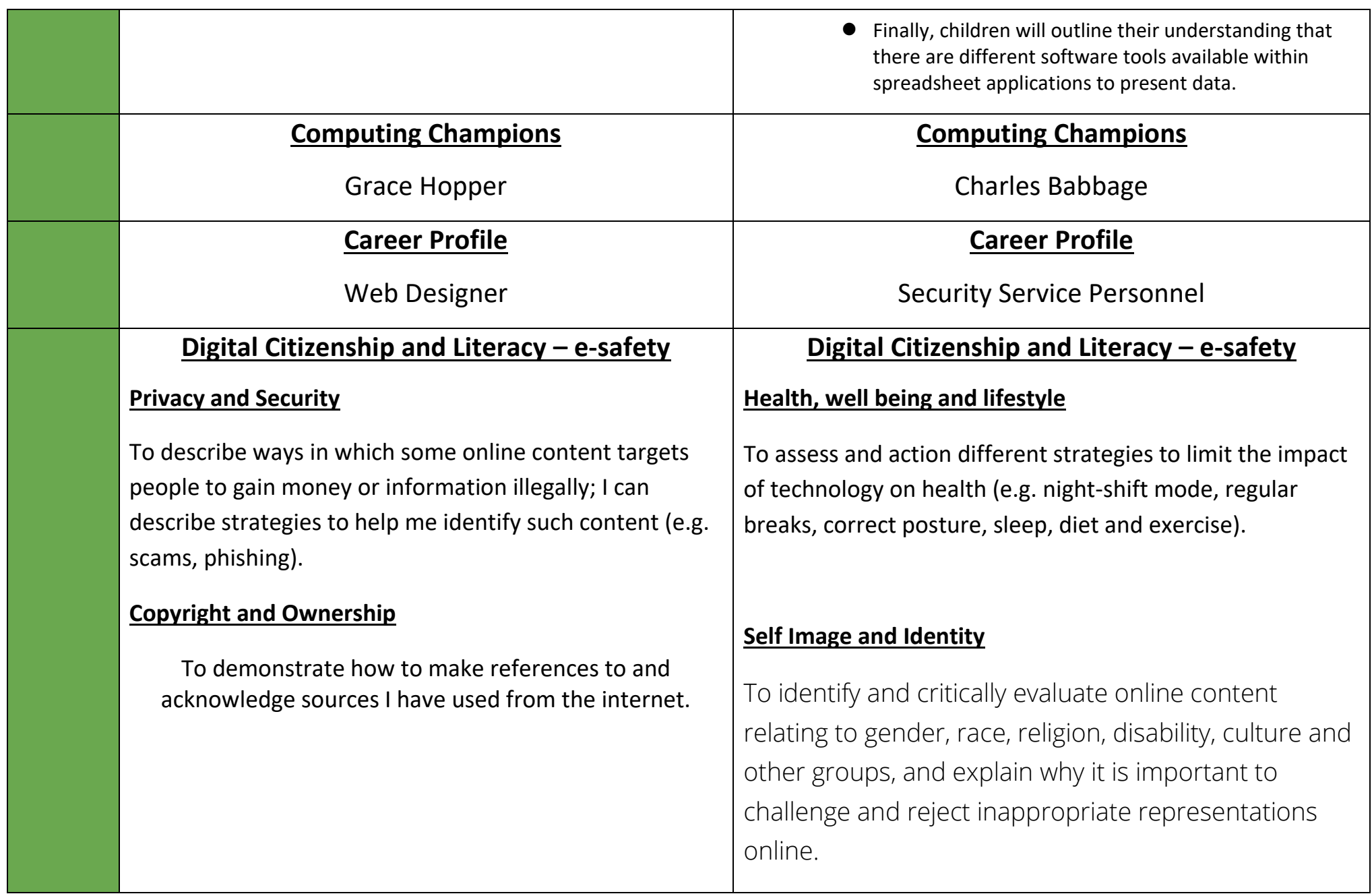

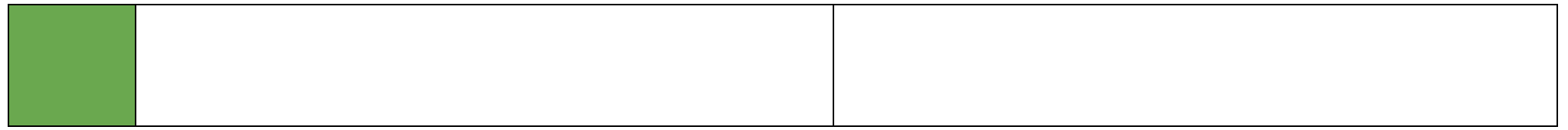

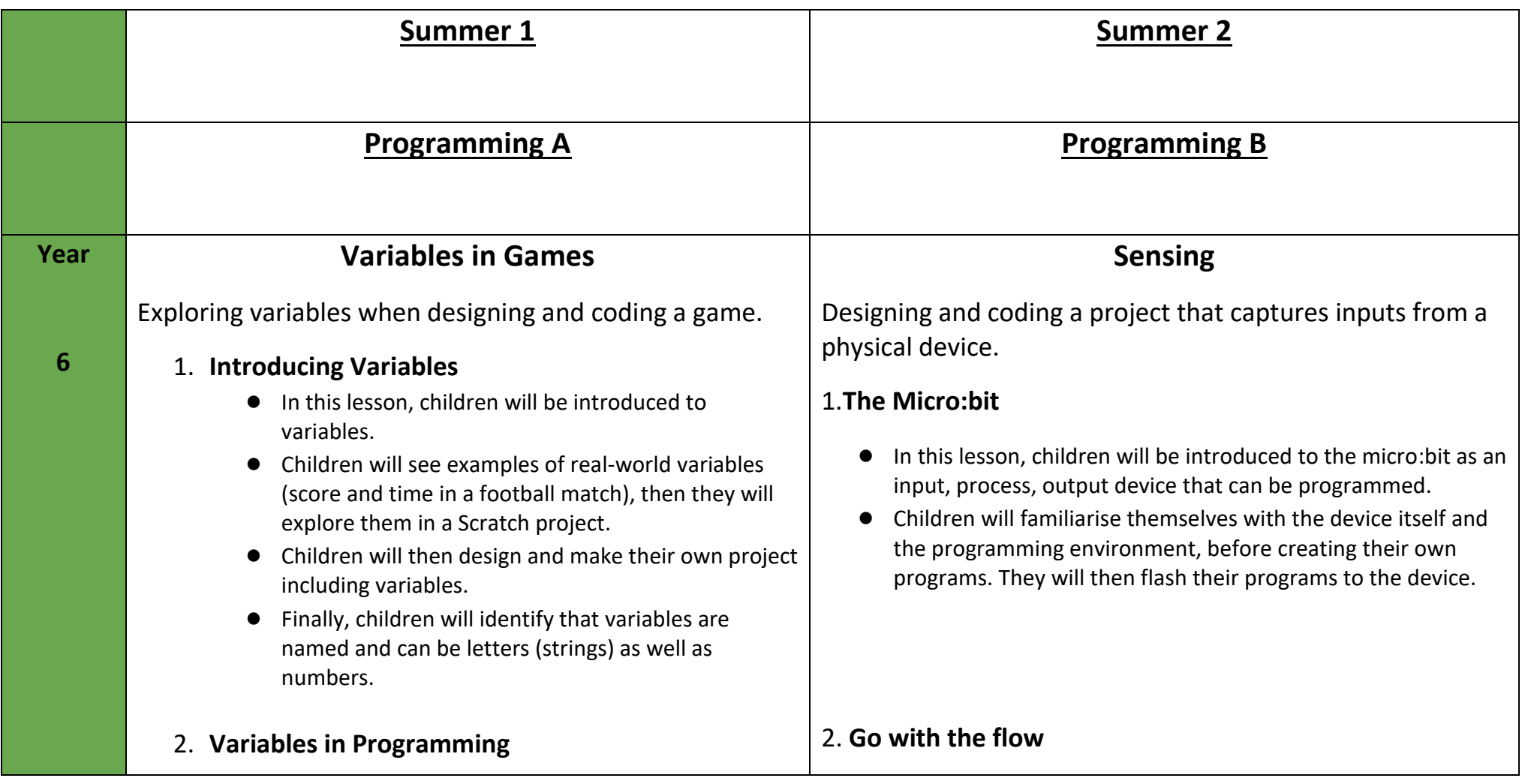

- In this lesson, children will understand that variables are used in programs, and that they can hold a single value at a time.
- Children will complete an unplugged task that will demonstrate the process of changing variables.
- Next, they will explore why it is important to name variables, then they will apply their learning in a Scratch project in which they will make, name, and update variables.

#### 3. **Improving a game**

- In this lesson, children will apply the concept of variables to enhance an existing game in Scratch.
- They will predict the outcome of changing the same change score block in different parts of a program, then they will test their predictions in Scratch.
- They will also experiment with using different values in variables, and with using a variable elsewhere in a program.
- Finally, they will add comments to their project, explaining how they have met the objectives of the lesson.

### 4. **Designing a game**

- This lesson focuses on the design elements of programming.
- For the majority of the tasks, children will be working at the algorithmic level of abstraction.
- Children will first design the sprites and backgrounds for their project, then they will design their algorithms to create their program flow.
- 5. **Design to code**
- In this lesson, children will explore how if, then, else statements are used to direct the flow of a program.
- They will initially relate if, then, else statements to real-world situations, before creating programs in MakeCode.
- They will apply their knowledge of if, then, else statements to create a program that features selection influenced by a random number to create a micro:bit fortune teller project.

# 3. **Sensing inputs**

- In this lesson, children will initially use the buttons to change the value of a variable using selection.
- They will then develop their programs to update the variable by moving their micro:bit using the accelerometer to sense motion.
- Finally, they will learn that a variable can be displayed after it is updated or in response to an input.

# 4**. Finding your way**

- In this lesson, children will initially work at code level by applying their knowledge from the previous lesson to make their micro:bit perform the function of a compass.
- They will then design a program which will enable the micro:bit to be used as a navigational device.
- To code this, they will adapt the code they completed to make the compass.

# 5. **Designing a step counter**

● In this lesson, children will be working at the design level. They will pick out features of a step counter, a piece of technology with which they are likely to be familiar.

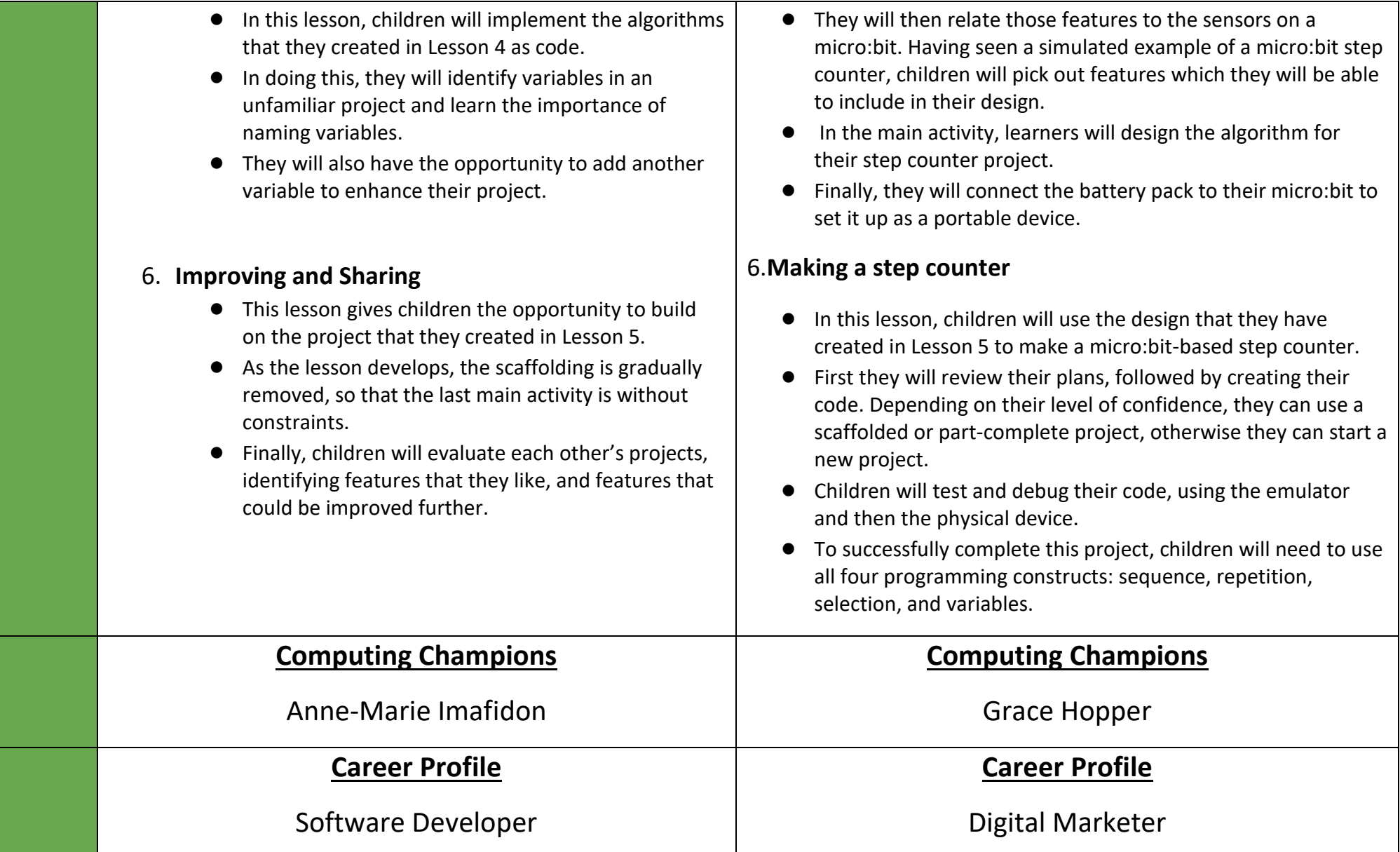

# **Digital Citizenship and Literacy – e-safety**

#### **Online Relationships**

To explain that taking or sharing inappropriate images of someone (e.g. embarrassing images), even if they say it is okay, may have an impact for the sharer and others; and who can help if someone is worried about this.

### **Online Relationships**

To describe how things shared privately online can have unintended consequences for others. e.g. screen-grabs.

# **Online Reputation**

To explain strategies anyone can use to protect their 'digital personality' and online reputation, including degrees of anonymity.

# **Digital Citizenship and Literacy – e-safety**

### **Health, well being and lifestyle**

To describe common systems that regulate age-related content (e.g. PEGI, BBFC, parental warnings) and describe their purpose.

# **Online Bullying**

To describe how to capture bullying content as evidence (e.g screen-grab, URL, profile) to share with others who can help me.

# **Online Bullying**

To explain how someone would report online bullying in different contexts.

Mr Scott - Computing